Rack Padrão IBM S2 25U e Racks Padrão e de Expansão IBM S2 42U

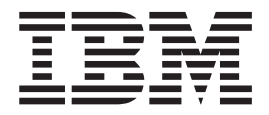

# Guia de Instalação

Rack Padrão IBM S2 25U e Racks Padrão e de Expansão IBM S2 42U

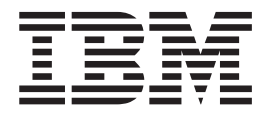

# Guia de Instalação

**Nota:** Antes de utilizar estas informações e o produto que elas suportam, leia as informações gerais no [Apêndice](#page-44-0) B, "Termo de Garantia Limitada IBM [Z125-4753-07](#page-44-0) 11/2002", na página 33 e no [Apêndice](#page-52-0) C, "Avisos", na página 41.

**© Copyright International Business Machines Corporation 2004. Todos os direitos reservados.**

## **Índice**

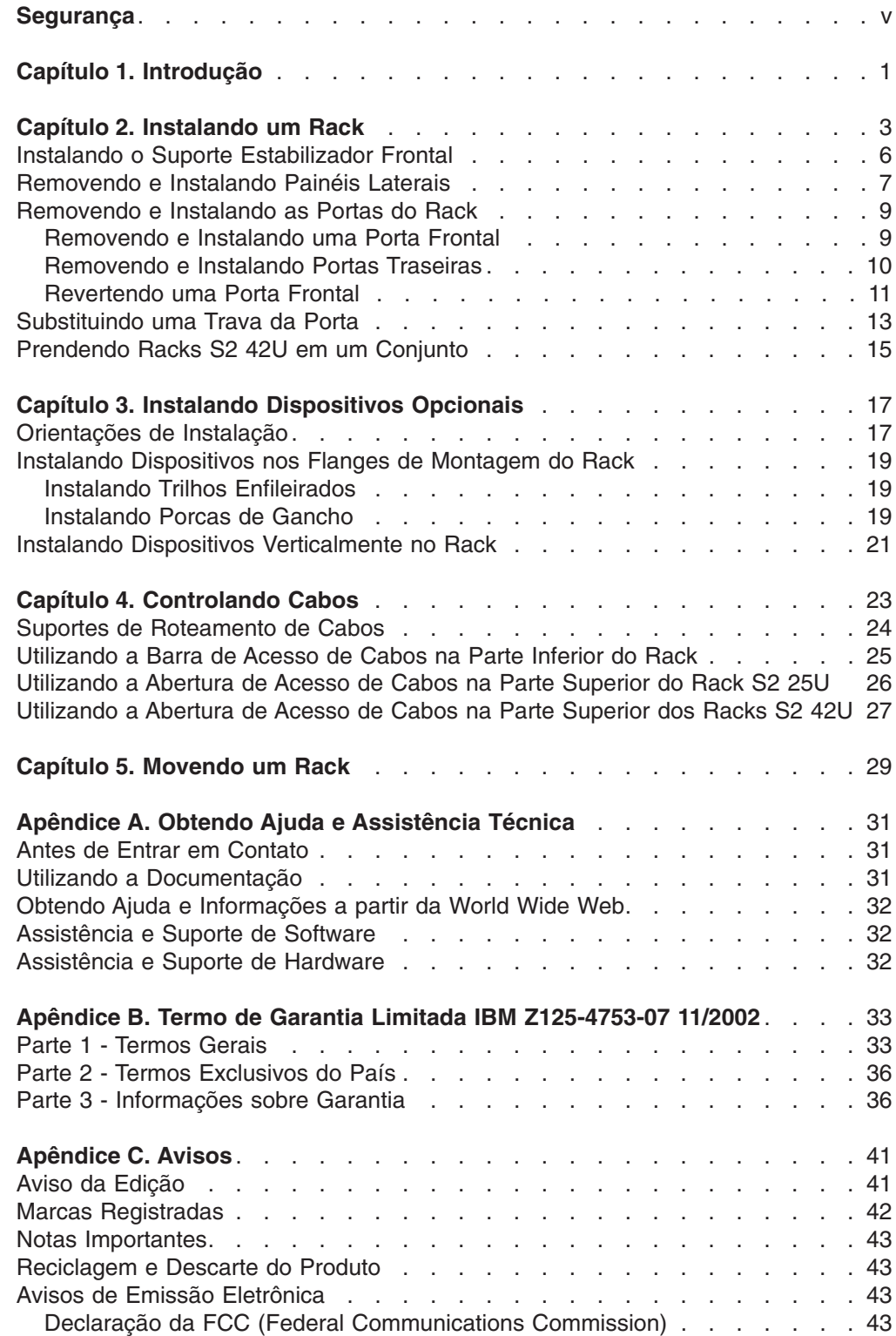

### <span id="page-6-0"></span>**Segurança**

Before installing this product, read the Safety Information.

قبل تر كيب هذا المنتج، يجب قر اءة الملاحظات الأمنية

Antes de instalar este produto, leia as Informações sobre Segurança.

在安装本产品之前, 请仔细阅读 Safety Information (安全信息)。

安裝本產品之前,請先閱讀「安全資訊」。

Prije instalacije ovog produkta obavezno pročitajte Sigurnosne Upute.

Před instalací tohoto produktu si přečtěte příručku bezpečnostních instrukcí.

Læs sikkerhedsforskrifterne, før du installerer dette produkt.

Lees voordat u dit product installeert eerst de veiligheidsvoorschriften.

Ennen kuin asennat tämän tuotteen, lue turvaohjeet kohdasta Safety Information.

Avant d'installer ce produit, lisez les consignes de sécurité.

Vor der Installation dieses Produkts die Sicherheitshinweise lesen.

Πριν εγκαταστήσετε το προϊόν αυτό, διαβάστε τις πληροφορίες ασφάλειας (safety information).

לפני שתתקינו מוצר זה, קראו את הוראות הבטיחות.

A termék telepítése előtt olvassa el a Biztonsági előírásokat!

Prima di installare questo prodotto, leggere le Informazioni sulla Sicurezza.

製品の設置の前に、安全情報をお読みください。

본 제품을 설치하기 전에 안전 정보를 읽으십시오.

Пред да се инсталира овој продукт, прочитајте информацијата за безбедност.

Les sikkerhetsinformasjonen (Safety Information) før du installerer dette produktet.

Przed zainstalowaniem tego produktu, należy zapoznać się z książką "Informacje dotyczące bezpieczeństwa" (Safety Information).

Antes de instalar este produto, leia as Informações sobre Segurança.

Перед установкой продукта прочтите инструкции по технике безопасности.

Pred inštaláciou tohto zariadenia si pečítaje Bezpečnostné predpisy.

Pred namestitvijo tega proizvoda preberite Varnostne informacije.

Antes de instalar este producto, lea la información de seguridad.

Läs säkerhetsinformationen innan du installerar den här produkten.

**Importante:** Todas as instruções de cuidado e de perigo nesta documentação começam com um número. Este número é utilizado como referência cruzada de uma instrução de cuidado ou de perigo em inglês com as versões traduzidas da instrução de cuidado ou de perigo no manual *IBM NetBAY Rack Safety Information*.

> Por exemplo, se uma instrução de cuidado começar com o número 1, as traduções dessa instrução de cuidado aparecerão no manual *IBM NetBAY Rack Safety Information* como o instrução 1.

> Certifique-se de ler todas as instruções de cuidado e perigo nesta documentação antes de seguir as instruções. Leia todas as informações adicionais sobre segurança fornecidas com seu servidor ou dispositivo opcional antes de instalar o dispositivo.

#### **Instrução 1:**

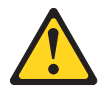

#### **CUIDADO:**

**Para assegurar a segurança, todas as configurações do gabinete do rack deve ser certificadas por um laboratório de testes reconhecido nacionalmente para verificar a adequação às regulamentações de segurança específicas do país. Este processo assegura que o produto final continue seguro para o operador e a equipe de serviço sob condições normais e previsíveis de má utilização.**

**Instrução 2:**

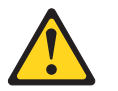

#### **PERIGO**

- v **Abaixe sempre os apoios de nivelamento no gabinete do rack.**
- v **Instale sempre os suportes do estabilizador no gabinete do rack.**
- v **Instale sempre os servidores e dispositivos opcionais começando pela parte inferior do gabinete do rack.**
- v **Instale sempre os dispositivos mais pesados na parte inferior do gabinete do rack.**

**Instrução 3:**

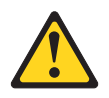

**PERIGO**

- v **Não estenda mais que um dispositivo deslizante de cada vez.**
- v **O peso máximo permitido para dispositivos sobre trilhos deslizantes é de 80 kg (176 lb.). Não instale dispositivos deslizantes que excedam este peso.**

**Instrução 4:**

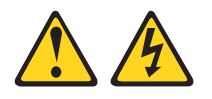

#### **PERIGO**

**A corrente elétrica proveniente de cabos de alimentação, de telefone e de comunicação é perigosa.**

**Para evitar risco de choque elétrico:**

- v **Não conecte ou desconecte nenhum cabo ou efetue instalação, manutenção ou reconfiguração deste produto durante uma tempestade com raios.**
- v **Conecte todos os cabos de alimentação a uma tomada elétrica adequadamente instalada e aterrada.**
- v **Conecte às tomadas adequadamente instaladas qualquer equipamento que será conectado a este produto.**
- v **Quando possível, use apenas uma mão para conectar ou desconectar os cabos de sinal.**
- v **Nunca ligue qualquer equipamento quando houver evidência de fogo, água ou danos estruturais.**
- v **Desconecte os cabos de alimentação conectados, os sistemas de telecomunicações, as redes e os modems antes de abrir as tampas dos dispositivos, a menos que seja instruído de outra maneira nos procedimentos de instalação e configuração.**
- v **Conecte e desconecte os cabos, conforme descrito na tabela a seguir, ao instalar, mover ou abrir as tampas deste produto ou dos dispositivos conectados.**

#### **Para Conectar: Para Desconectar:**

- 1. DESLIGUE Tudo.
- 2. Primeiramente, conecte todos os cabos aos dispositivos.
- 3. Conecte os cabos de sinal aos conectores.
- 4. Conecte os cabos de alimentação às tomadas.
- 5. LIGUE os dispositivos.

- 1. DESLIGUE Tudo.
- 2. Primeiramente, remova os cabos de alimentação das tomadas.
- 3. Remova os cabos de sinal dos conectores.
- 4. Remova todos os cabos dos dispositivos.

#### **Instrução 5:**

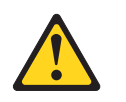

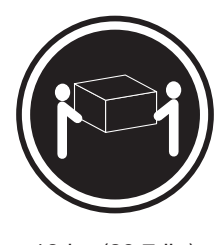

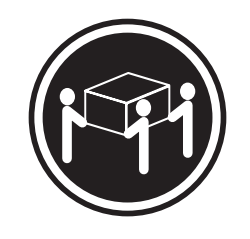

 $≥ 18$  kg (39,7 lb.)  $≥ 32$  kg (70,5 lb.)  $≥ 55$  kg (121,2 lb.)

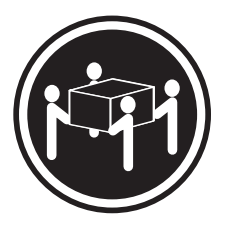

**CUIDADO: Ao levantar o equipamento, faça-o com segurança.**

**Instrução 6:**

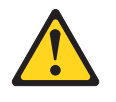

#### **CUIDADO:**

**Não posicione nenhum objeto na parte superior de um dispositivo montado em rack a menos que sua intenção seja utilizar esse dispositivo como uma prateleira.**

**Instrução 8:**

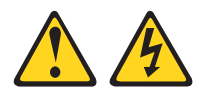

#### **PERIGO**

- v **Conecte os cabos de alimentação dos dispositivos do gabinete do rack nas tomadas elétricas localizadas próximas ao gabinete do rack e facilmente acessíveis.**
- v **Cada gabinete do rack poderá ter mais de um cabo de alimentação. Certifique-se de desconectar todos os cabos de alimentação do gabinete do rack antes de fazer manutenção em qualquer gabinete do rack.**
- v **Instale uma chave de desligamento de energia de emergência se houver mais de um dispositivo de alimentação (unidade de distribuição de energia ou fonte de alimentação contínua) instalado no mesmo gabinete do rack.**
- v **Conecte todos os dispositivos instalados em um gabinete do rack nos dispositivos de energia instalados no mesmo gabinete do rack. Não conecte um cabo de alimentação de um dispositivo instalado em um gabinete do rack em um dispositivo de energia instalado em um gabinete do rack diferente.**

**Instrução 11:**

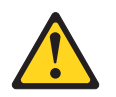

#### **CUIDADO:**

**A remoção de componentes das posições superiores no gabinete do rack melhoram a estabilidade durante o deslocamento. Siga estas diretrizes gerais sempre que deslocar um gabinete do rack ocupado dentro de uma sala ou prédio:**

- v **Reduza o peso do gabinete do rack removendo o equipamento, começando pela parte superior do gabinete do rack. Quando possível, restaure o gabinete do rack para a configuração original. Se a configuração original não for conhecida, proceda como segue:**
	- **– Remova todos os dispositivos na posição 22U e acima.**
	- **– Assegure-se de que que os dispositivos mais pesados estejam instalados na parte inferior do gabinete do rack.**
	- **– Assegure-se de que que não existam níveis U vazios entre os dispositivos instalados no gabinete do rack abaixo do nível 22U.**
- v **Se o gabinete do rack que você está deslocando for parte de um conjunto de gabinetes do rack, desprenda-o do conjunto.**
- v **Examine a rota que pretende fazer para evitar possíveis riscos.**
- v **Verifique se a rota escolhida suporta o peso do gabinete do rack carregado. Consulte a documentação fornecida com seu gabinete do rack para saber o peso de um gabinete do rack carregado.**
- v **Verifique se todas as aberturas de portas têm pelo menos 760 x 2083 mm (30 x 82 Pol.)**
- v **Assegure-se de que que todos os dispositivos, prateleiras, gavetas, portas e cabos estejam protegidos.**
- v **Assegure-se de que que os quatro apoios de nivelamento estejam colocados na posição mais alta.**
- v **Assegure-se de que que não haja nenhum suporte do estabilizador instalado no gabinete do rack.**
- v **Não utilize uma rampa inclinada em mais de dez graus.**
- v **Quando o gabinete do rack estiver na nova localização, proceda como segue:**
	- **– Abaixe os quatro apoios de nivelamento.**
	- **– Instale os suportes do estabilizador no gabinete do rack.**
	- **– Se você removeu algum dispositivo do gabinete do rack, ocupe-o novamente da posição mais baixa para a posição mais alta.**

**Caso seja necessário um deslocamento de longa distância, restaure o gabinete do rack para a configuração que ele apresentava quando foi recebido. Embale o gabinete do rack no material de embalagem original ou equivalente. Além disso, abaixe os apoios de nivelamento para levantar os rodízios para fora do estrado e amarre o gabinete do rack nele.**

### <span id="page-12-0"></span>**Capítulo 1. Introdução**

Este documento contém instruções gerais de instalação para o Rack Padrão IBM S2 25U, o Rack Padrão IBM S2 42U e o Rack de Expansão IBM S2 42U. Leia sempre a documentação fornecida com o servidor ou dispositivo opcional para obter instruções detalhadas de instalação. A Figura 1 mostra uma visão geral de como instalar o rack.

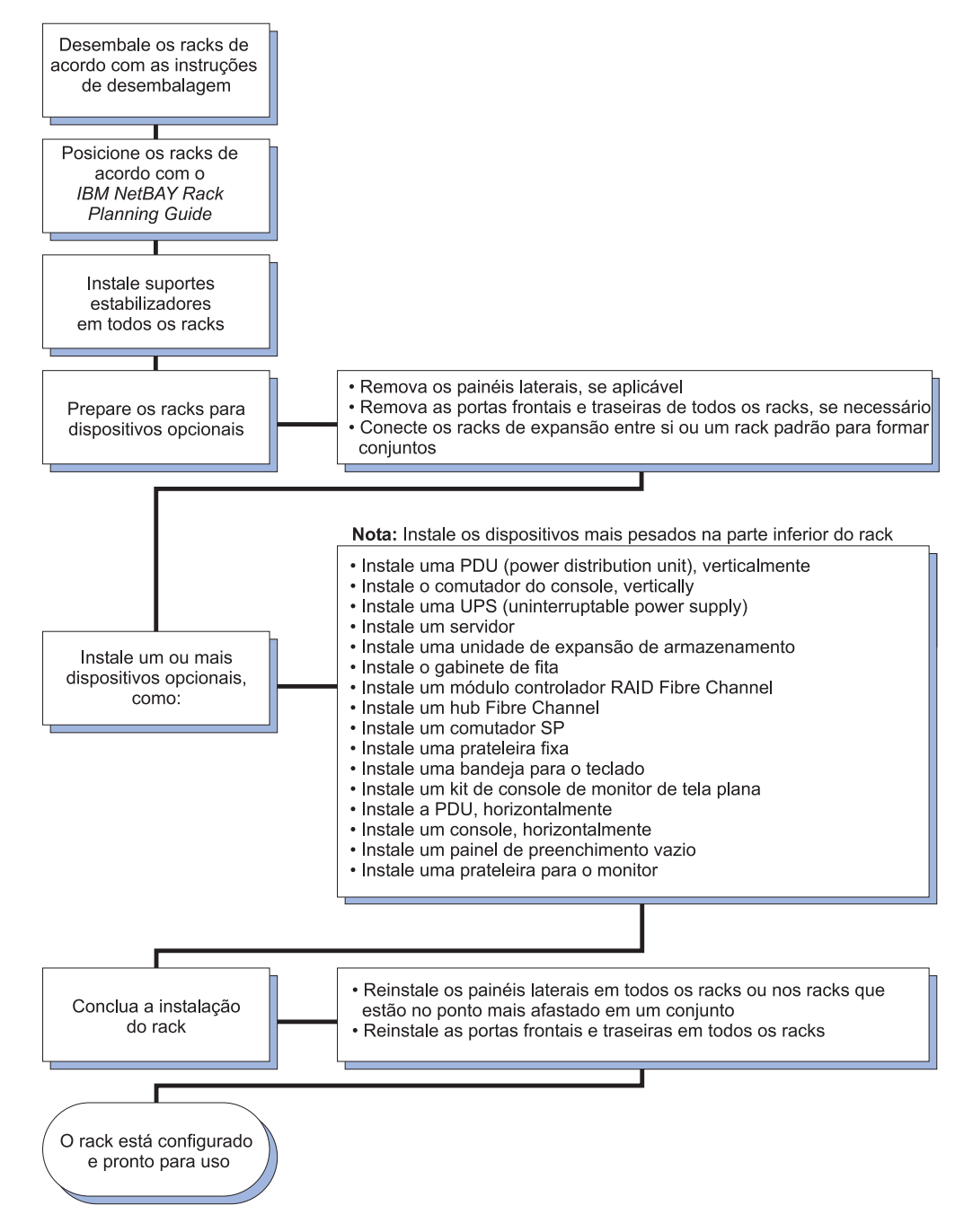

*Figura 1. Visão Geral da Instalação do Rack e de Dispositivos*

**Nota:** As ilustrações neste documento podem ser um pouco diferentes do seu hardware.

A documentação do rack pode ser atualizada ocasionalmente para incluir informações sobre novos recursos, uma versão traduzida da documentação pode estar disponível em seu idioma ou atualizações técnicas podem estar disponíveis para fornecer informações adicionais que não estão incluídas na documentação do rack. Essas atualizações estão disponíveis no Web site da IBM. Conclua as seguintes etapas para verificar se existe documentação atualizada e atualizações técnicas:

- 1. Vá para http://www.ibm.com/pc/support/.
- 2. Na seção **Learn**, clique em **Online Publications**.
- 3. Na página ″Online Publications″, no campo **Brand**, selecione **Servers**.
- 4. No campo **Family**, selecione **Rack/Storage Enclosures**.
- 5. Clique em **Continue**.

### <span id="page-14-0"></span>**Capítulo 2. Instalando um Rack**

O Gabinete Padrão IBM S2 25U é um rack de 25 U de altura,<sup>1</sup> e os Racks Padrão e de Expansão IBM S2 42U são racks de 42 U de altura. Os racks padrão S2 25U e S2 42U são fornecidos com painéis laterais instalados. O rack de expansão S2 42U não é fornecido com painéis laterais mas inclui o hardware necessário para construir um conjunto de racks. É necessário um rack padrão por conjunto.

Os racks estão em conformidade com o padrão EIA (Electronic Industries Association) *EIA-310-D Gabinetes, Racks, Painéis e Equipamento Associado (1992)*.

**Instrução 1:**

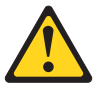

#### **CUIDADO:**

**Para assegurar a segurança, todas as configurações do gabinete do rack deve ser certificadas por um laboratório de testes reconhecido nacionalmente para verificar a adequação às regulamentações de segurança específicas do país. Este processo assegura que o produto final continue seguro para o operador e a equipe de serviço sob condições normais e previsíveis de má utilização.**

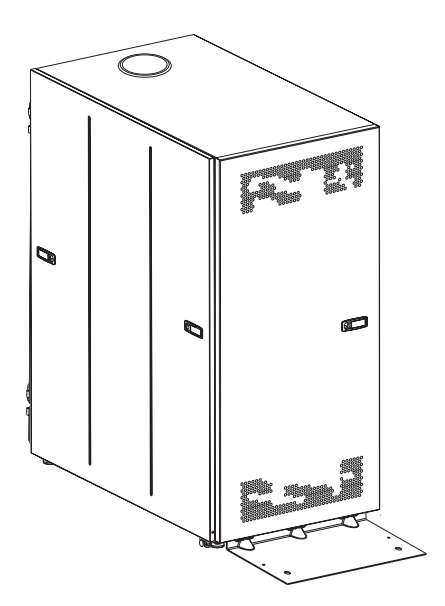

*Figura 2. Rack Padrão IBM S2 25U*

<sup>1.</sup> Um U é igual a 4,45 cm (1,75 Pol.)

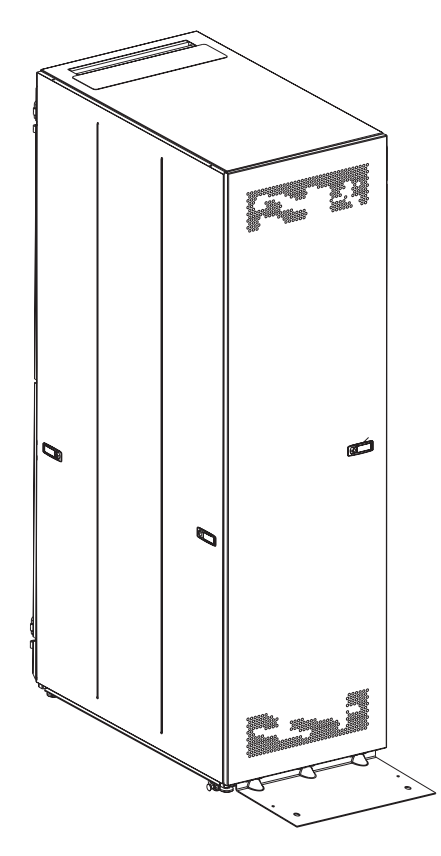

*Figura 3. Rack Padrão IBM S2 42U*

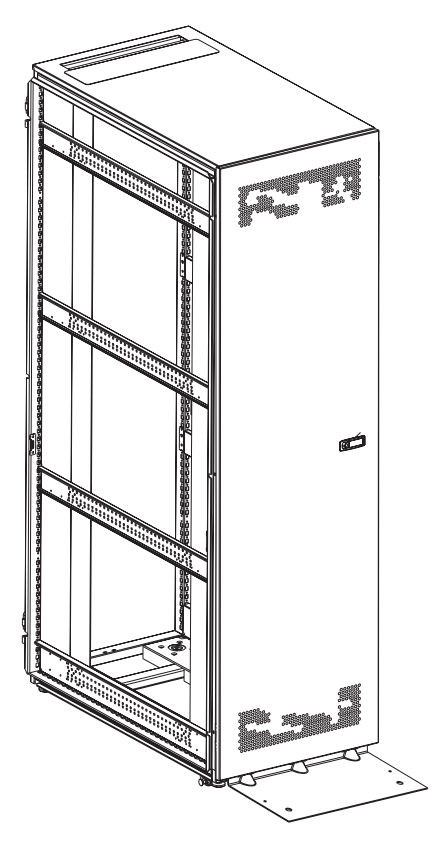

*Figura 4. Rack de Expansão IBM S2 42U sem Painéis Laterais*

### <span id="page-17-0"></span>**Instalando o Suporte Estabilizador Frontal**

Consulte as instruções de desempacotamento fornecidas com o rack para obter informações sobre como desempacotar e posicionar o rack; em seguida, abaixe os apoios de nivelamento do rack e instale o suporte estabilizador frontal para aumentar a estabilidade.

#### **Instrução 2:**

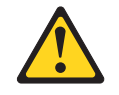

#### **PERIGO**

- v **Abaixe sempre os apoios de nivelamento no gabinete do rack.**
- v **Instale sempre os suportes do estabilizador no gabinete do rack.**
- v **Instale sempre os servidores e dispositivos opcionais começando pela parte inferior do gabinete do rack.**
- v **Instale sempre os dispositivos mais pesados na parte inferior do gabinete do rack.**

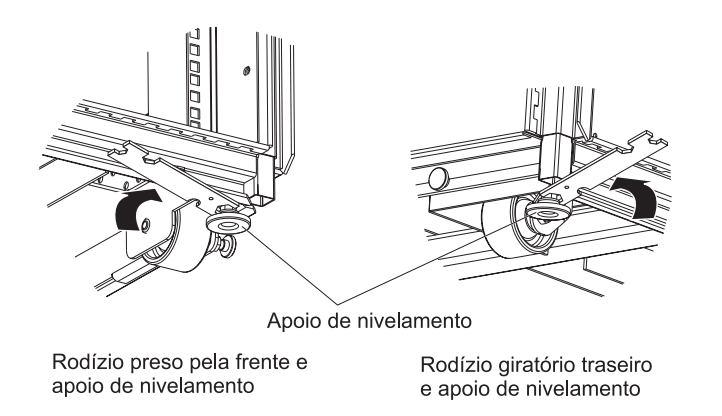

*Figura 5. Abaixando os Apoios de Nivelamento*

Conclua as seguintes etapas para abaixar os apoios de nivelamento e instalar o suporte estabilizador frontal:

1. Utilize a menor ponta da chave de porca fornecida com o kit de hardware para abaixar cada um dos quatro apoios de nivelamento o suficiente para que eles encostem no chão. Os rodízios do rack suportam o peso do rack. Os apoios evitam que o gabinete role.

<span id="page-18-0"></span>2. Aperte com a mão os parafusos dos rodízios presos pela frente.

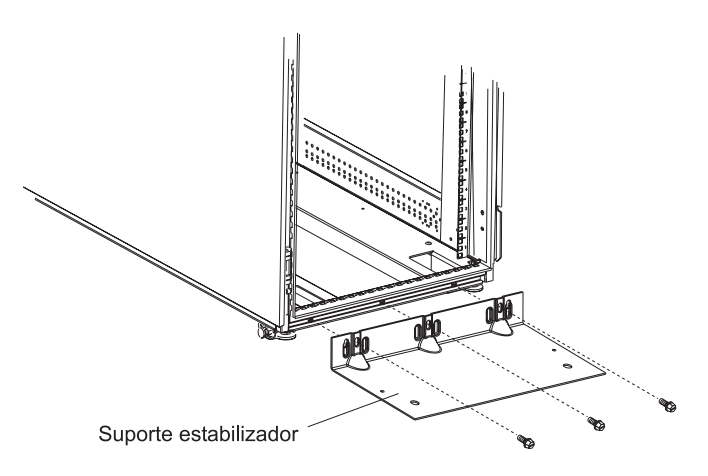

*Figura 6. Instalando o Suporte Estabilizador Frontal*

- 3. Prenda o suporte estabilizador à frente do rack com os parafusos fornecidos com o kit de hardware.
- 4. Se necessário, aparafuse o rack no chão utilizando os orifícios no suporte estabilizador.

### **Removendo e Instalando Painéis Laterais**

Os racks padrão S2 são fornecidos com painéis laterais instalados. Remova os painéis laterais de um rack antes de instalar ou remover dispositivos opcionais.

Conclua as etapas a seguir para remover os painéis laterais de um rack padrão S2.

**Nota:** As ilustrações neste procedimento mostram a remoção de um painel lateral de um rack padrão S2 25U. O mesmo procedimento se aplica a um rack padrão S2 42U.

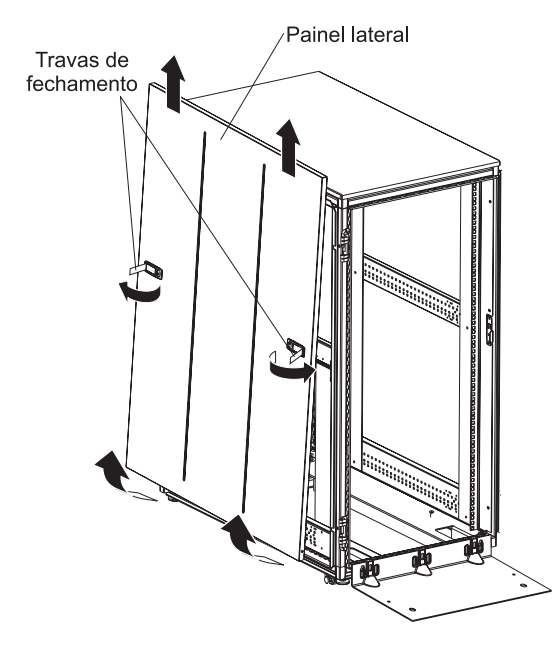

*Figura 7. Removendo um Painel Lateral*

- 1. Destrave os painéis laterais; em seguida, pressione ambas as travas para liberá-las.
- 2. Incline a parte inferior do painel lateral levemente na sua direção; em seguida, levante o painel lateral soltando-o do sulco no topo do rack.
- 3. Repita este procedimento para remover os dois painéis laterais.

Inverta este procedimento para instalar os painéis laterais. Pressione as duas travas para a posição travada para prender o painel lateral no rack.

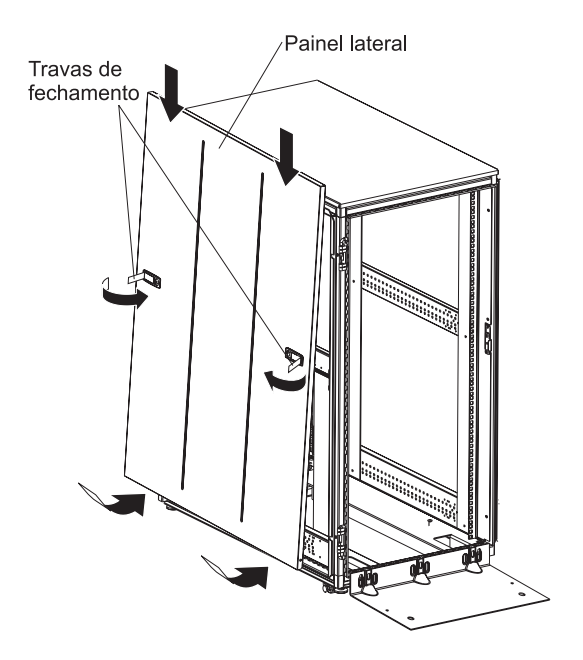

*Figura 8. Instalando um Painel Lateral*

### <span id="page-20-0"></span>**Removendo e Instalando as Portas do Rack**

Todos os racks S2 são fornecidos com portas dianteiras e traseiras instaladas. Remova as portas do rack ao instalar e remover opcionais no rack, se parte do rack estiver obstruída pela porta durante a instalação do dispositivo opcional.

### **Removendo e Instalando uma Porta Frontal**

Conclua as etapas a seguir para remover uma porta frontal do rack.

**Nota:** A ilustração neste procedimento mostra a remoção de uma porta frontal de um rack padrão ou de expansão S2 42U. O mesmo procedimento se aplica ao rack padrão S2 25U.

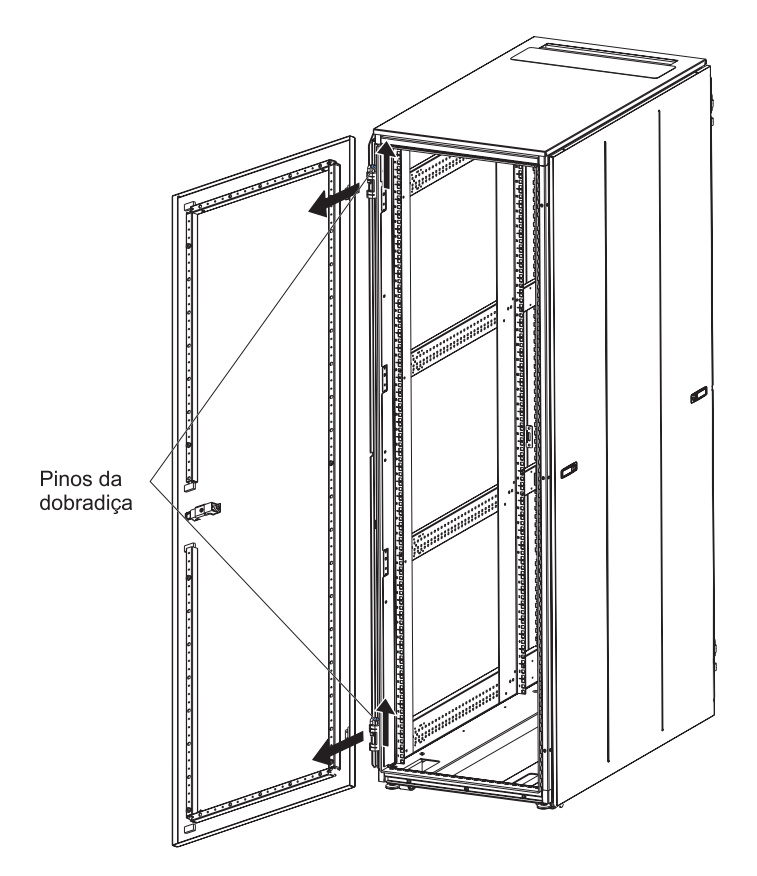

*Figura 9. Removendo uma Porta Frontal*

- 1. Destrave e abra a porta.
- 2. Segurando firmemente a porta com uma das mãos, levante os dois pinos da dobradiça até que eles se travem na posição aberta. Isso libera a porta das dobradiças.
- 3. Segure firmemente a porta com ambas as mãos e puxe-a das dobradiças; em seguida, deixe a porta de lado.

Conclua as etapas a seguir para instalar uma porta frontal no rack:

- 1. Segure firmemente a porta com ambas as mãos e alinhe-a com os pinos da dobradiça. Deslize a porta nas dobradiças.
- 2. Segurando a porta com uma das mãos, empurre os pinos da dobradiça para baixo até a posição fechada.

### <span id="page-21-0"></span>**Removendo e Instalando Portas Traseiras**

Conclua as etapas a seguir para remover as portas traseiras do rack.

**Nota:** A ilustração neste procedimento mostra a remoção das portas traseiras de um rack padrão ou de expansão S2 42U. O mesmo procedimento se aplica à remoção das portas traseiras de um rack padrão S2 25U.

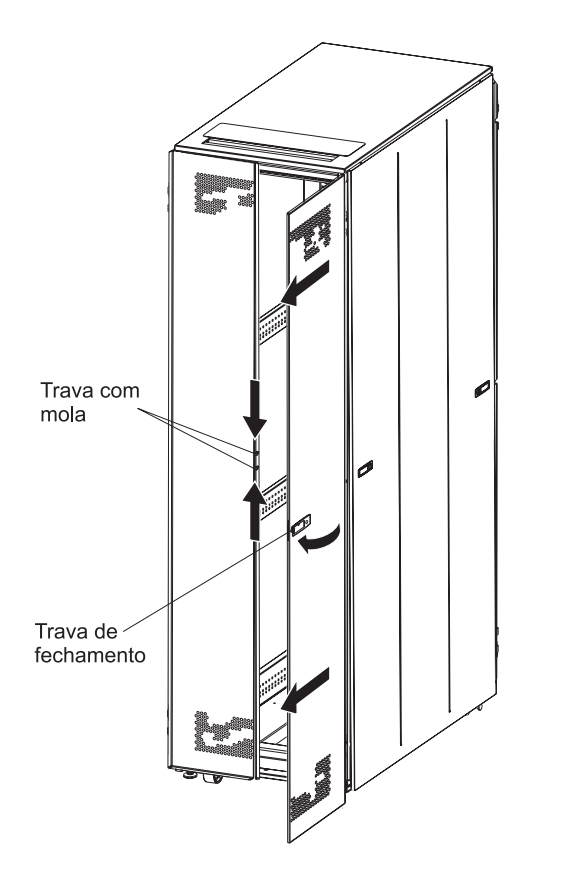

*Figura 10. Abrindo e Removendo as Portas Traseiras*

- 1. Destrave e abra a porta do lado direito.
- 2. Segure firmemente a porta com uma das mãos; em seguida, levante os dois pinos da dobradiça do lado interno da porta até que eles se travem na posição aberta. Isso libera a porta das dobradiças.
- 3. Segure firmemente a porta com ambas as mãos e puxe-a para fora das dobradiças; em seguida, deixe a porta de lado.
- 4. Abra a porta do lado esquerdo apertando as alças azuis na trava com mola e puxando a porta aberta.
- 5. Segure firmemente a porta do lado esquerdo com uma das mãos; em seguida, levante os dois pinos da dobradiça do lado interno da porta até que eles se travem na posição aberta. Isso libera a porta das dobradiças.
- 6. Segure firmemente a porta com ambas as mãos e puxe-a para fora das dobradiças; em seguida, deixe a porta de lado.

Inverta este procedimento para instalar as portas traseiras no rack. Certifique-se de que a porta com a trava com mola seja instalada no lado esquerdo.

### <span id="page-22-0"></span>**Revertendo uma Porta Frontal**

Conclua as etapas a seguir para reverter uma porta frontal em um rack para que ela se abra na direção oposta.

- **Nota:** As ilustrações neste procedimento mostram um rack padrão ou de expansão S2 42U. O mesmo procedimento se aplica a um rack padrão S2 25U.
- 1. Remova a porta de acordo com ["Removendo](#page-20-0) e Instalando uma Porta Frontal" na [página](#page-20-0) 9.

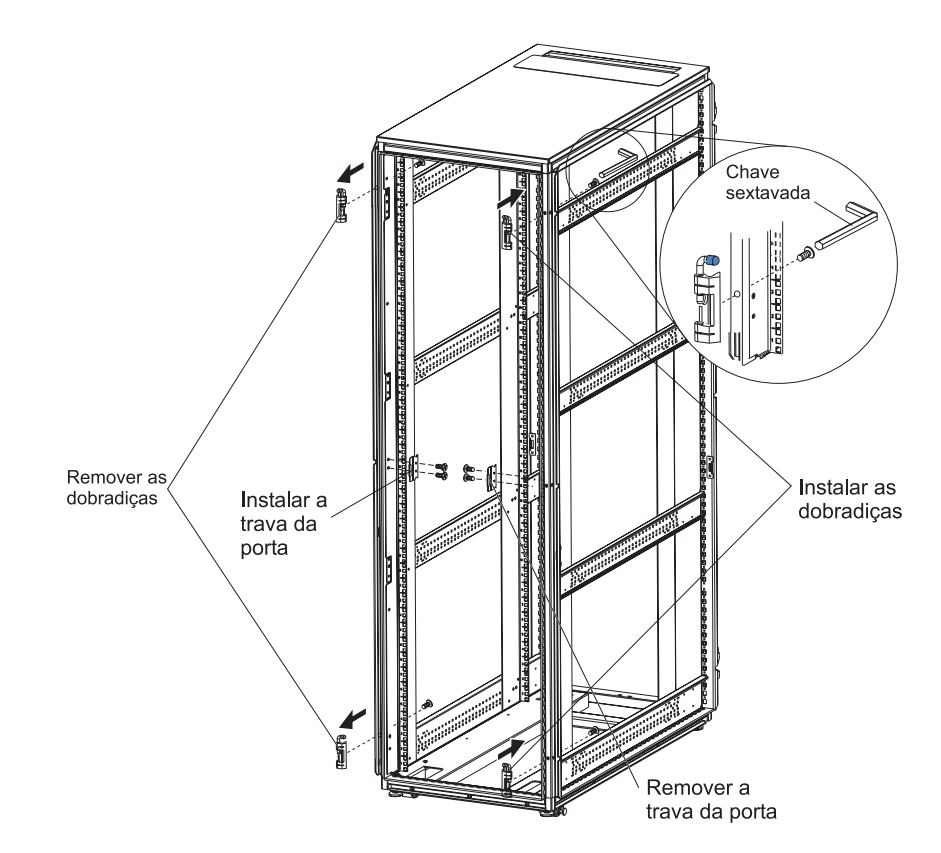

*Figura 11. Movendo as Dobradiças da Porta e a Trava da Porta Frontal*

- 2. Utilize uma chave sextavada para remover as dobradiças superior e inferior do rack; em seguida, instale as dobradiças no outro lado do rack.
	- **Nota:** Existem parafusos extras no kit de hardware caso você derrube um deles no canal do rack.
- 3. Remova a trava da porta frontal e prenda-a do outro lado do rack.

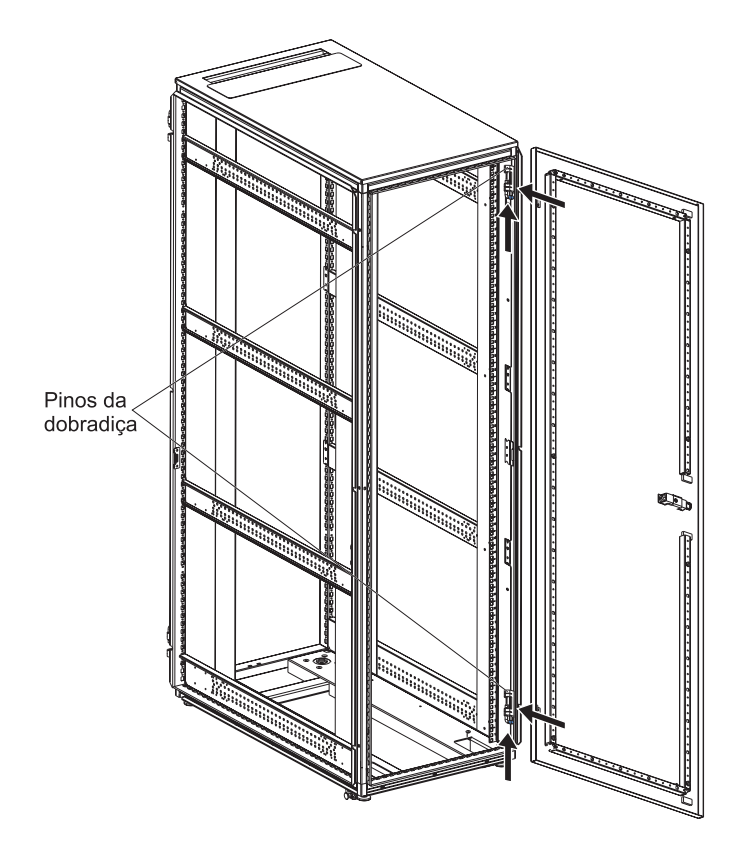

*Figura 12. Girando e Instalando a Porta*

4. Gire a porta cuidadosamente em 180°; em seguida, instale-a do outro lado do rack.

<span id="page-24-0"></span>5. Remova o logotipo da IBM da parte inferior da porta; em seguida, engate-o no local próximo à parte superior da seção perfurada na porta.

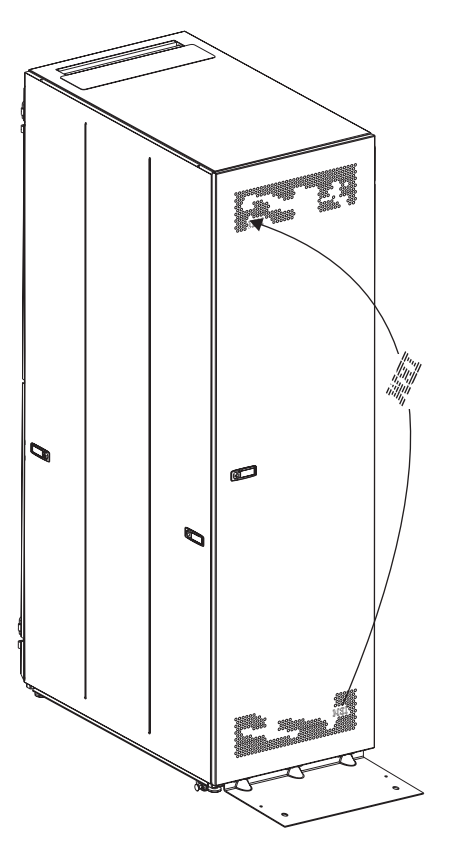

*Figura 13. Movendo o Logotipo da IBM*

### **Substituindo uma Trava da Porta**

Conclua as etapas a seguir para substituir uma trava da porta em uma porta frontal, porta traseira ou painel lateral de um rack.

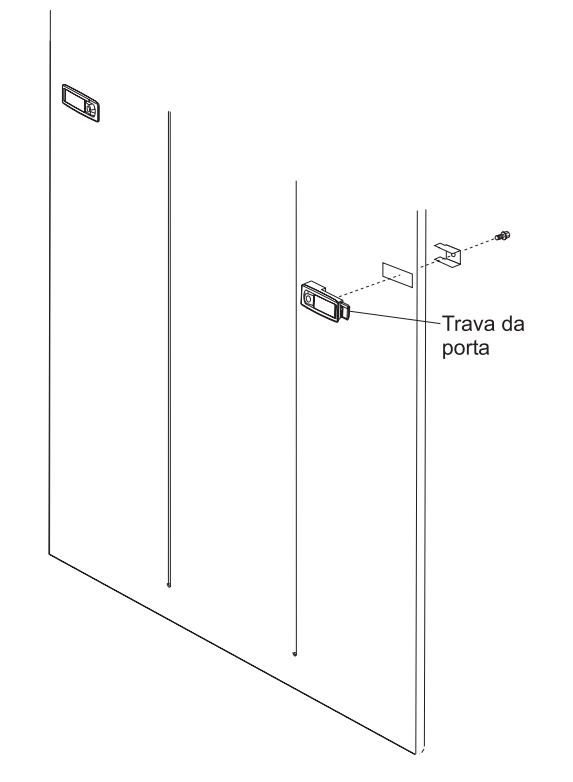

*Figura 14. Substituindo uma Trava da Porta*

- 1. Utilize uma chave de fenda para remover o parafuso do lado interno da porta ou painel lateral conforme mostrado na ilustração.
- 2. Instale a nova trava da porta no painel lateral ou na porta.

### <span id="page-26-0"></span>**Prendendo Racks S2 42U em um Conjunto**

Os racks de expansão são fornecidos com todo o hardware necessário para que você possa juntar racks e formar um conjunto. Uma chave de boca, uma chave sextavada e parafusos são fornecidos com o kit de hardware do rack de expansão. É necessário um rack padrão S2 42U para formar um conjunto. Não é necessário remover as portas para juntar os racks. Conclua as etapas a seguir para juntar racks em um conjunto.

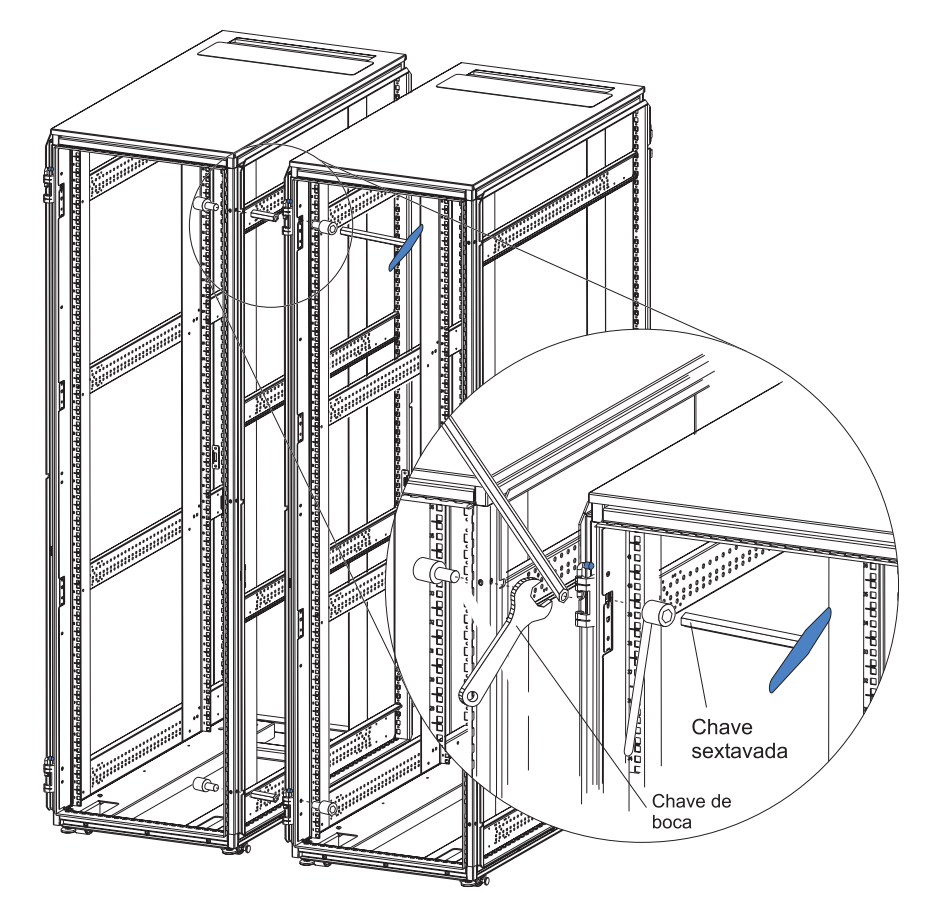

*Figura 15. Juntando Racks Padrão e de Expansão S2 42U para Formar um Conjunto*

- 1. Aplique a faixa de vedação fornecida com o kit de hardware nas bordas verticais externas, frontal e traseira do rack de expansão para evitar que os dois racks se raspem.
- 2. Insira um pino de conexão fornecido com o rack de expansão através do slot superior na frente dos racks padrão e de expansão, conforme mostrado na Figura 15. O slot está localizado atrás da dobradiça superior.
- 3. Prenda o pino de conexão no lugar com a chave de boca e utilize a chave sextavada para apertar um parafuso em cada lado do pino de conexão.
- 4. Instale um segundo pino de conexão no slot próximo à dobradiça inferior do rack.
- 5. Prenda o pino de conexão no lugar com a chave de boca e utilize a chave sextavada para apertar um parafuso em cada lado do pino de conexão.
- 6. Repita este procedimento para juntar a parte traseira dos racks com dois pinos de conexão.

Repita este procedimento para conectar racks de expansão adicionais ao conjunto.

### <span id="page-28-0"></span>**Capítulo 3. Instalando Dispositivos Opcionais**

Existem vários servidores e dispositivos opcionais que você pode instalar no rack padrão S2 25U ou nos racks padrão e de expansão S2 42U. Leia sempre a documentação fornecida com o servidor ou dispositivo opcional para obter instruções detalhadas de instalação.

### **Orientações de Instalação**

Ao instalar dispositivos opcionais no rack, siga estas diretrizes de segurança.

**Instrução 2:**

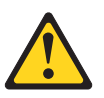

#### **PERIGO**

- v **Abaixe sempre os apoios de nivelamento no gabinete do rack.**
- v **Instale sempre os suportes do estabilizador no gabinete do rack.**
- v **Instale sempre os servidores e dispositivos opcionais começando pela parte inferior do gabinete do rack.**
- v **Instale sempre os dispositivos mais pesados na parte inferior do gabinete do rack.**

**Instrução 3:**

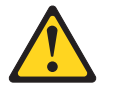

**PERIGO**

- v **Não estenda mais que um dispositivo deslizante de cada vez.**
- v **O peso máximo permitido para dispositivos sobre trilhos deslizantes é de 80 kg (176 lb.). Não instale dispositivos deslizantes que excedam este peso.**

**Instrução 4:**

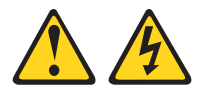

#### **PERIGO**

**A corrente elétrica proveniente de cabos de alimentação, de telefone e de comunicação é perigosa.**

**Para evitar risco de choque elétrico:**

- v **Não conecte ou desconecte nenhum cabo ou efetue instalação, manutenção ou reconfiguração deste produto durante uma tempestade com raios.**
- v **Conecte todos os cabos de alimentação a uma tomada elétrica adequadamente instalada e aterrada.**
- v **Conecte às tomadas adequadamente instaladas qualquer equipamento que será conectado a este produto.**
- v **Quando possível, use apenas uma mão para conectar ou desconectar os cabos de sinal.**
- v **Nunca ligue qualquer equipamento quando houver evidência de fogo, água ou danos estruturais.**
- v **Desconecte os cabos de alimentação conectados, os sistemas de telecomunicações, as redes e os modems antes de abrir as tampas dos dispositivos, a menos que seja instruído de outra maneira nos procedimentos de instalação e configuração.**
- v **Conecte e desconecte os cabos, conforme descrito na tabela a seguir, ao instalar, mover ou abrir as tampas deste produto ou dos dispositivos conectados.**

1. DESLIGUE Tudo.

conectores.

2. Primeiramente, remova os cabos de alimentação das tomadas. 3. Remova os cabos de sinal dos

4. Remova todos os cabos dos dispositivos.

#### **Para Conectar: Para Desconectar:**

- 1. DESLIGUE Tudo.
- 2. Primeiramente, conecte todos os cabos aos dispositivos.
- 3. Conecte os cabos de sinal aos conectores.
- 4. Conecte os cabos de alimentação às tomadas.
- 5. LIGUE os dispositivos.

#### **Instrução 5:**

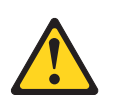

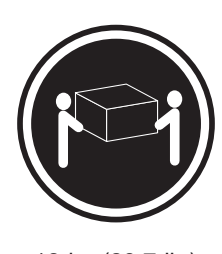

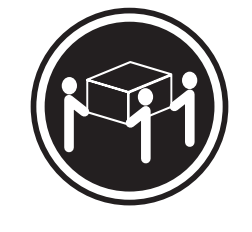

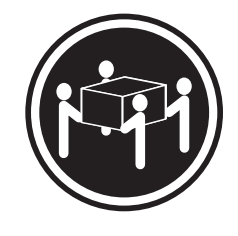

 $≥ 18$  kg (39,7 lb.)  $≥ 32$  kg (70,5 lb.)  $≥ 55$  kg (121,2 lb.)

#### **CUIDADO: Ao levantar o equipamento, faça-o com segurança.**

<span id="page-30-0"></span>**Instrução 6:**

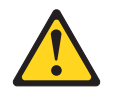

#### **CUIDADO:**

**Não posicione nenhum objeto na parte superior de um dispositivo montado em rack a menos que sua intenção seja utilizar esse dispositivo como uma prateleira.**

Instale sempre os dispositivos mais pesados na parte inferior do rack. Uma ferramenta de configurador de rack está disponível em <http://www.ibm.com/pc/us/eserver/xseries/library/configtools> para ajudá-lo a determinar onde instalar dispositivos opcionais no rack.

Para obter informações sobre dispositivos opcionais compatíveis que podem ser instalados no rack, vá para o Web site ServerProven em http://www.ibm.com/pc/compat/.

### **Instalando Dispositivos nos Flanges de Montagem do Rack**

Ao instalar dispositivos opcionais no rack, prenda o dispositivo ou os trilhos desse dispositivo nos flanges de montagem do rack. Alguns dispositivos são fornecidos com orifícios enfileirados no flange de montagem do trilho. Outros dispositivos requerem a utilização de porcas de gancho para serem instalados no rack.

### **Instalando Trilhos Enfileirados**

É necessário instalar dispositivos que possuem orifícios enfileirados ou trilhos de dispositivo que possuem orifícios enfileirados no flange de montagem do trilho no lado interno dos flanges de montagem do rack. Consulte a documentação do dispositivo para obter informações detalhadas sobre como utilizar trilhos enfileirados.

### **Instalando Porcas de Gancho**

Você deve utilizar porcas de gancho para todos os dispositivos opcionais que não possuem orifícios enfileirados. O rack é fornecido com porcas de gancho e os dispositivos que as requerem são fornecidos com porcas de gancho. As porcas de gancho são instaladas na parte interna dos flanges de montagem do rack com a ferramenta de inserção de porcas de gancho ou com uma chave de fenda de ponta chata. A ferramenta de inserção de porcas de gancho é fornecida com o rack e alguns dispositivos opcionais.

### **Utilizando a Ferramenta de Inserção de Porcas de Gancho**

Conclua as etapas a seguir para instalar uma porca de gancho utilizando a ferramenta de inserção de porcas de gancho.

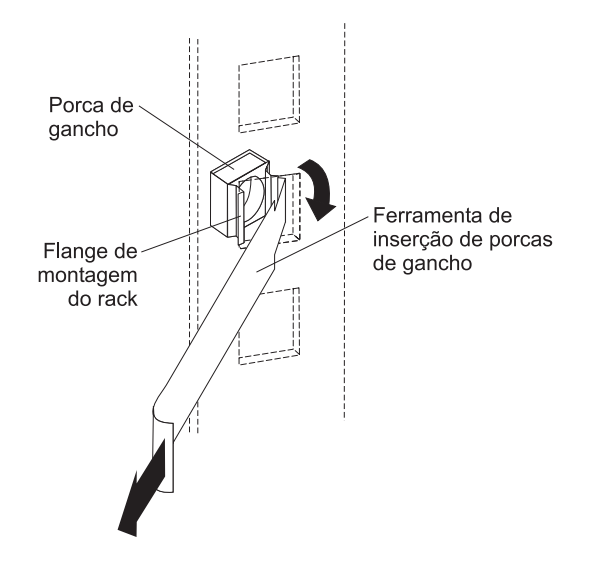

*Figura 16. Instalando Porcas de Gancho Utilizando uma Ferramenta de Inserção de Porcas de Gancho*

- 1. Determine o orifício no qual você deseja instalar a porca de gancho.
- 2. Na parte interna do flange de montagem do rack, insira uma borda da porca de gancho no orifício.
- 3. Empurre a ferramenta através do orifício e enganche a outra borda da porca de gancho.
- 4. Puxe a ferramenta e a porca de gancho de volta através do orifício para concluir a instalação da porca de gancho.

### **Utilizando uma Chave de Fenda de Ponta Chata**

Conclua as etapas a seguir para instalar uma porca de gancho utilizando uma chave de fenda de ponta chata.

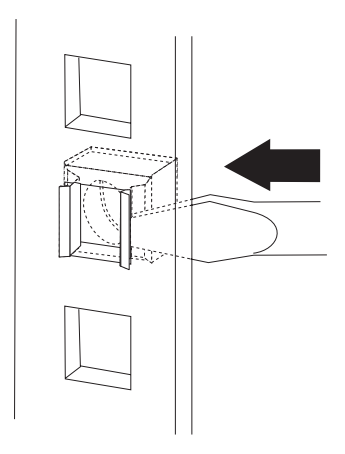

*Figura 17. Instalando Porcas de Gancho Utilizando uma Chave de Fenda de Ponta Chata*

- 1. Determine o orifício no qual você deseja instalar a porca de gancho.
- 2. Segure a porca de gancho em uma mão e comprima-a com uma chave de fenda de ponta chata.
- 3. Com a presilha comprimida, empurre a borda da porca de gancho totalmente para o interior do orifício na parte interna do flange de montagem do rack.

4. Solte a pressão da chave de fenda na presilha para travar a porca de gancho no local.

### <span id="page-32-0"></span>**Instalando Dispositivos Verticalmente no Rack**

Os racks S2 são fornecidos com espaço nas laterais que podem ser utilizados para montar verticalmente PDUs (Unidades de Distribuição de Energia) e comutadores de console. O rack padrão S2 25U é fornecido com dois locais, um em cada lado do rack e os racks S2 42U são fornecidos com 6 locais, três em cada lado do rack. Consulte a documentação fornecida com a PDU ou o comutador de console para obter instruções detalhadas sobre a instalação do dispositivo verticalmente em um rack.

### <span id="page-34-0"></span>**Capítulo 4. Controlando Cabos**

Leia sempre as instruções fornecidas com o servidor ou dispositivo opcional para obter informações detalhadas sobre o controle de cabos. Utilize as orientações gerais a seguir ao cabear servidores ou dispositivos opcionais instalados em um rack:

#### **Instrução 8:**

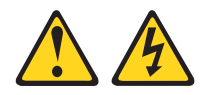

#### **PERIGO**

- v **Conecte os cabos de alimentação dos dispositivos do gabinete do rack nas tomadas elétricas localizadas próximas ao gabinete do rack e facilmente acessíveis.**
- v **Cada gabinete do rack poderá ter mais de um cabo de alimentação. Certifique-se de desconectar todos os cabos de alimentação do gabinete do rack antes de fazer manutenção em qualquer gabinete do rack.**
- v **Instale uma chave de desligamento de energia de emergência se houver mais de um dispositivo de alimentação (unidade de distribuição de energia ou fonte de alimentação contínua) instalado no mesmo gabinete do rack.**
- v **Conecte todos os dispositivos instalados em um gabinete do rack nos dispositivos de energia instalados no mesmo gabinete do rack. Não conecte um cabo de alimentação de um dispositivo instalado em um gabinete do rack em um dispositivo de energia instalado em um gabinete do rack diferente.**
- v Não passe cabos na frente ou atrás de outros dispositivos que impedirão o acesso de serviço a esses dispositivos.
- Não dobre o cabo de fibra ótica além de seus limites especificados.
- Identifique todos os cabos para que eles sejam claramente diferenciados uns dos outros.
- Ao instalar dispositivos montados em trilhos deslizantes, como servidores, observe as seguintes precauções:
	- Passe os cabos corretamente nos braços de gerenciamento dos cabos do equipamento e prenda esses cabos aos braços utilizando as fitas de cabos fornecidas.
	- Deixe cabo extra suficiente para que o dispositivo possa ser totalmente estendido sem causar tensão nos cabos.
	- Prenda os cabos para que o dispositivo possa ser movido sem prensar ou cortar os cabos.
- Ao instalar dispositivos montados em trilhos fixos, observe as seguintes precauções:
	- Passe corretamente os cabos nos locais ou trilhos laterais no rack fora do caminho de outros dispositivos instalados.
	- Prenda os cabos com as fitas de cabos fornecidas.
- Certifique-se de que os cabos não sejam prensados ou cortados pela porta traseira do rack ou por outros dispositivos.
- Passe os cabos internos que conectam dispositivos em racks contíguos através das aberturas maiores na parte traseira do rack.
- v Passe os cabos externos pela parte inferior do rack ou pela abertura de acesso de cabos na parte superior do rack.

### <span id="page-35-0"></span>**Suportes de Roteamento de Cabos**

Para rotear cabos organizadamente na parte traseira dos racks S2, utilize os suportes de roteamento de cabos anexados ao flange de montagem do rack na parte traseira do rack. O rack S2 25U é fornecido com quatro suportes de roteamento de cabos. Os racks S2 42U são fornecidos com seis suportes de roteamento de cabos. Utilize uma chave de fenda para remover e instalar os suportes no flange.

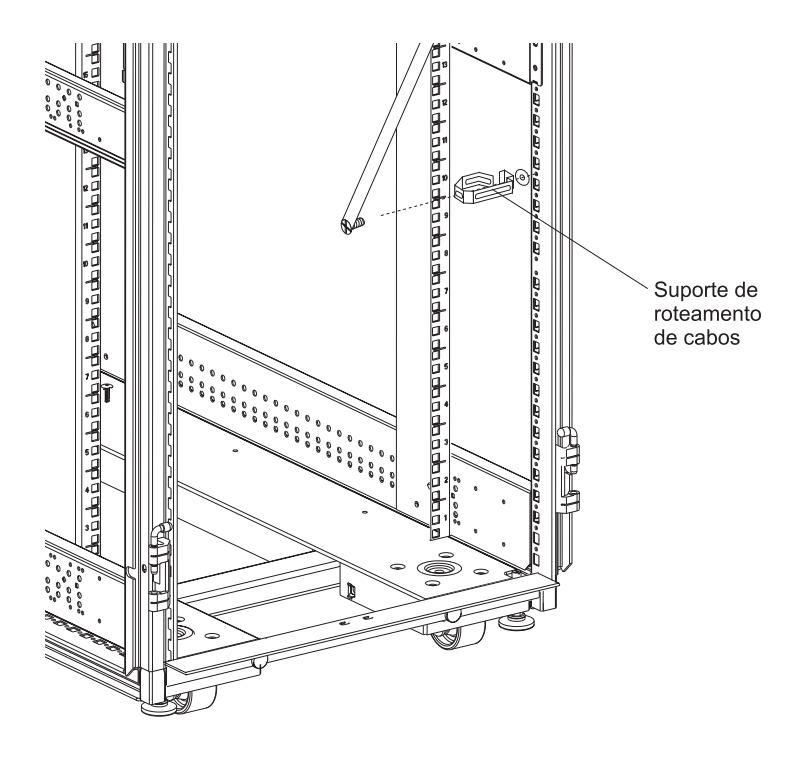

*Figura 18. Suporte de Roteamento de Cabos*

### <span id="page-36-0"></span>**Utilizando a Barra de Acesso de Cabos na Parte Inferior do Rack**

Conclua as etapas a seguir para rotear cabos externos pela abertura fornecida na parte traseira inferior dos racks S2 25U e S2 42U.

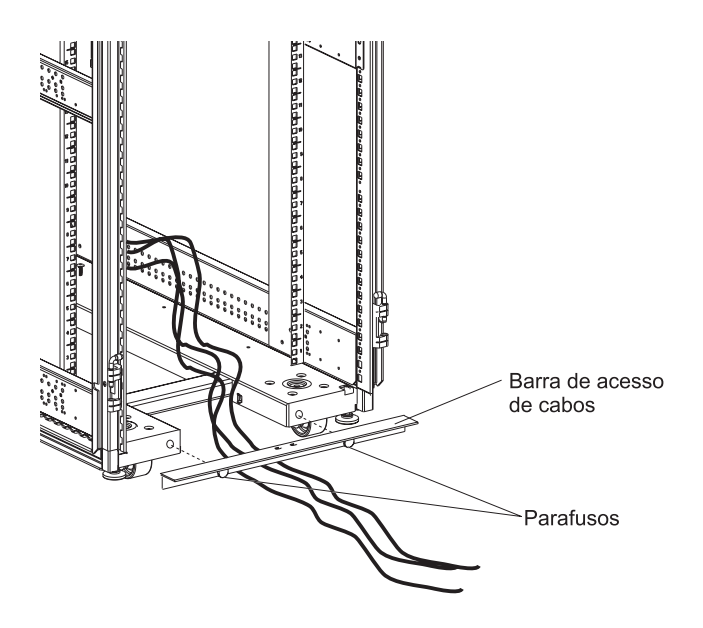

*Figura 19. Roteando Cabos Utilizando a Barra de Acesso de Cabos*

- 1. Solte os dois parafusos de aperto manual que conectam a barra de acesso de cabos na parte traseira do rack.
- 2. Roteie os cabos pela abertura.
- 3. Prenda a barra de acesso de cabos no rack apertando os parafusos de aperto manual. Certifique-se de não prensar nem cortar nenhum cabo.

### <span id="page-37-0"></span>**Utilizando a Abertura de Acesso de Cabos na Parte Superior do Rack S2 25U**

Conclua as etapas a seguir para rotear cabos externos pela abertura de acesso de cabos na parte superior do rack padrão S2 25U.

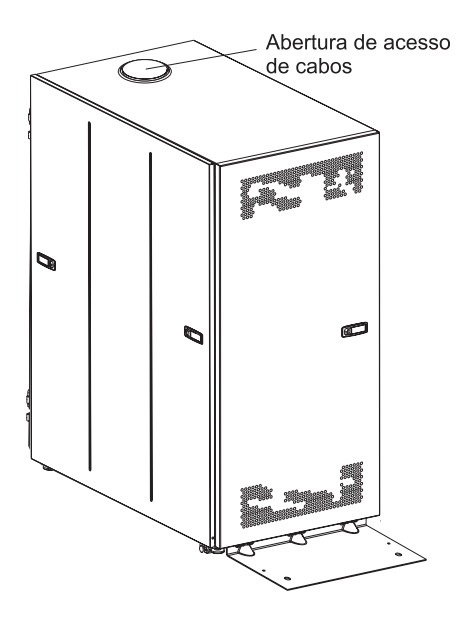

*Figura 20. Local da Abertura de Acesso de Cabos do S2 25U*

- 1. Utilize uma chave de fenda com ponta chata para retirar a tampa de acesso de cabos do rack.
- 2. Desengate e descarte o centro da tampa de acesso de cabos.
- 3. Recoloque o anel externo da tampa de acesso de cabos na abertura de acesso de cabos.
- 4. Roteie os cabos pela abertura.

### <span id="page-38-0"></span>**Utilizando a Abertura de Acesso de Cabos na Parte Superior dos Racks S2 42U**

Conclua as etapas a seguir para rotear cabos externos pela abertura de acesso de cabos na parte superior do rack padrão ou de expansão S2 42U.

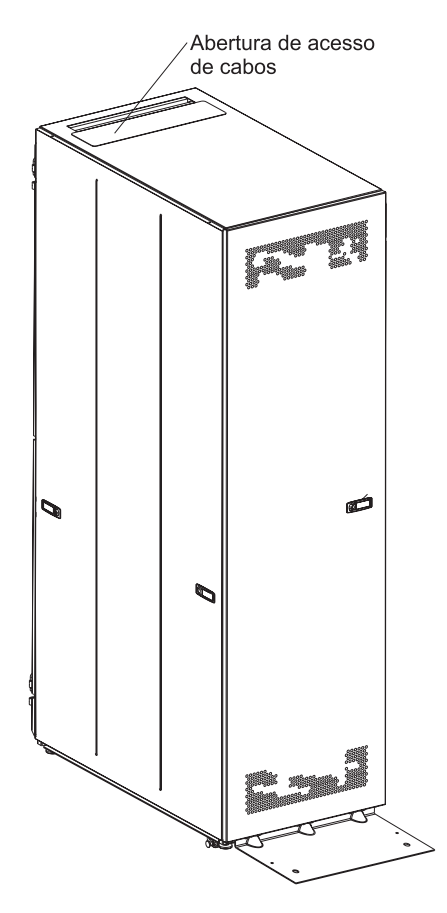

*Figura 21. Local da Abertura de Acesso de Cabos do S2 42U*

- 1. Solte as duas porcas de borboleta no painel de acesso de cabos na parte superior interna do rack; em seguida, deslize o painel de acesso de cabos em direção à parte frontal do rack.
- 2. Roteie os cabos pela abertura.
- 3. Deslize o painel de acesso de cabos em direção à parte traseira do rack. Certifique-se de não prensar nem cortar nenhum cabo.
- 4. Aperte as duas porcas de borboleta.

### <span id="page-40-0"></span>**Capítulo 5. Movendo um Rack**

Racks padrão S2 25U, padrão S2 42U e de expansão S2 42U totalmente ocupados foram avaliados e estão em conformidade com os padrões de teste de estabilidade UL-60950, CSA-60950 e IEC-60950. Como estes padrões se aplicam apenas a um rack instalado em um local, a IBM reforça padrões adicionais para garantir estabilidade ao mover o rack sobre seus rodízios. Consulte a Tabela 1 para obter os pesos do rack vazio e totalmente ocupado.

|                | Rack Padrão S2 25U | <b>Rack Padrão S2 42U</b> | Rack de Expansão S2<br>42U |
|----------------|--------------------|---------------------------|----------------------------|
| <b>Vazio</b>   | 100 kg (221 lb.)   | 125 kg (275 lb.)          | 94 kg (207 lb.)            |
| <b>Ocupado</b> | 667 kg (1.471 lb.) | 1.032 kg (2.275 lb.)      | 1.001 kg (2.207 lb.)       |

*Tabela 1. Pesos dos Racks Padrão S2 25U e Padrão e de Expansão S2 42U*

Ao mover um rack, siga estas diretrizes de segurança.

#### **Instrução 8:**

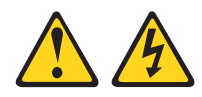

#### **PERIGO**

- v **Conecte os cabos de alimentação dos dispositivos do gabinete do rack nas tomadas elétricas localizadas próximas ao gabinete do rack e facilmente acessíveis.**
- v **Cada gabinete do rack poderá ter mais de um cabo de alimentação. Certifique-se de desconectar todos os cabos de alimentação do gabinete do rack antes de fazer manutenção em qualquer gabinete do rack.**
- v **Instale uma chave de desligamento de energia de emergência se houver mais de um dispositivo de alimentação (unidade de distribuição de energia ou fonte de alimentação contínua) instalado no mesmo gabinete do rack.**
- v **Conecte todos os dispositivos instalados em um gabinete do rack nos dispositivos de energia instalados no mesmo gabinete do rack. Não conecte um cabo de alimentação de um dispositivo instalado em um gabinete do rack em um dispositivo de energia instalado em um gabinete do rack diferente.**

**Instrução 11:**

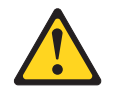

#### **CUIDADO:**

**A remoção de componentes das posições superiores no gabinete do rack melhoram a estabilidade durante o deslocamento. Siga estas diretrizes gerais sempre que deslocar um gabinete do rack ocupado dentro de uma sala ou prédio:**

- v **Reduza o peso do gabinete do rack removendo o equipamento, começando pela parte superior do gabinete do rack. Quando possível, restaure o gabinete do rack para a configuração original. Se a configuração original não for conhecida, proceda como segue:**
	- **– Remova todos os dispositivos na posição 22U e acima.**
	- **– Assegure-se de que que os dispositivos mais pesados estejam instalados na parte inferior do gabinete do rack.**
	- **– Assegure-se de que que não existam níveis U vazios entre os dispositivos instalados no gabinete do rack abaixo do nível 22U.**
- v **Se o gabinete do rack que você está deslocando for parte de um conjunto de gabinetes do rack, desprenda-o do conjunto.**
- v **Examine a rota que pretende fazer para evitar possíveis riscos.**
- v **Verifique se a rota escolhida suporta o peso do gabinete do rack carregado. Consulte a documentação fornecida com seu gabinete do rack para saber o peso de um gabinete do rack carregado.**
- v **Verifique se todas as aberturas de portas têm pelo menos 760 x 2083 mm (30 x 82 Pol.)**
- v **Assegure-se de que que todos os dispositivos , prateleiras, gavetas, portas e cabos estejam protegidos.**
- v **Assegure-se de que que os quatro apoios de nivelamento estejam colocados na posição mais alta.**
- v **Assegure-se de que que não haja nenhum suporte do estabilizador instalado no gabinete do rack.**
- v **Não utilize uma rampa inclinada em mais de dez graus.**
- v **Quando o gabinete do rack estiver na nova localização, proceda como segue:**
	- **– Abaixe os quatro apoios de nivelamento.**
	- **– Instale os suportes do estabilizador no gabinete do rack.**
	- **– Se você removeu algum dispositivo do gabinete do rack, ocupe-o novamente da posição mais baixa para a posição mais alta.**

**Caso seja necessário um deslocamento de longa distância, restaure o gabinete do rack para a configuração que ele apresentava quando foi recebido. Embale o gabinete do rack no material de embalagem original ou equivalente. Além disso, abaixe os apoios de nivelamento para levantar os rodízios para fora do estrado e amarre o gabinete do rack nele.**

### <span id="page-42-0"></span>**Apêndice A. Obtendo Ajuda e Assistência Técnica**

Se precisar de ajuda, serviços ou assistência técnica, ou se apenas quiser mais informações sobre os produtos da IBM, você encontrará uma grande variedade de recursos disponíveis da IBM para lhe dar assistência. Este apêndice contém informações sobre onde obter informações adicionais sobre a IBM e produtos da IBM, o que fazer se tiver um problema com o sistema xSeries ou IntelliStation e quem chamar para obter serviço, se for necessário.

### **Antes de Entrar em Contato**

Antes de entrar em contato, certifique-se de que seguiu estas etapas para tentar resolver o problema por si mesmo:

- v Verifique todos os cabos e certifique-se de que eles estejam conectados.
- v Verifique os botões liga/desliga para certificar-se de que o sistema está ligado.
- · Utilize as informações de resolução de problemas na documentação do sistema e utilize as ferramentas de diagnóstico fornecidas com o sistema. As informações sobre ferramentas de diagnósticos estão no *Manual de Manutenção de Hardware e Guia de Resolução de Problemas* no CD IBM *xSeries Documentation* ou no IntelliStation *Hardware Maintenance Manual* no Web site IBM Support.
- Vá para o Web site IBM Support em http://www.ibm.com/pc/support/ para verificar as informações técnicas, sugestões, dicas e novos drivers de dispositivo ou para submeter um pedido para informações.

É possível resolver muitos problemas sem assistência externa seguindo os procedimentos de resolução de problemas que a IBM fornece na ajuda on-line ou nas publicações fornecidas com o sistema e o software. As informações fornecidas com o sistema também descrevem os testes de diagnóstico que podem ser executados. A maioria dos sistemas xSeries e IntelliStation, sistemas operacionais e programas são fornecidos com informações que contêm procedimentos de resolução de problemas e explicações das mensagens de erro e códigos de erro. Se suspeitar de um problema de software, consulte as informações do sistema operacional ou do programa.

### **Utilizando a Documentação**

As informações sobre o sistema IBM xSeries ou IntelliStation e o software pré-instalado, se houver alguma, estão disponíveis na documentação fornecida com o sistema. Essa documentação inclui manuais impressos, manuais on-line, arquivos leia-me e arquivos de ajuda. Consulte as informações sobre resolução de problemas na documentação do sistema para obter instruções sobre como utilizar os programas de diagnóstico. As informações de resolução de problemas ou os programas de diagnóstico podem informá-lo de que você precisa de drivers de dispositivo adicionais ou atualizados, ou até mesmo de outros softwares. A IBM mantém páginas na World Wide Web onde você pode obter as informações técnicas mais recentes e fazer o download de drivers de dispositivos e atualizações. Para acessar essas páginas, vá para http://www.ibm.com/pc/support/ e siga as instruções. Além disso, é possível pedir publicações através do IBM Publications Ordering System em

http://www.elink.ibmlink.ibm.com/public/applications/publications/cgibin/pbi.cgi.

### <span id="page-43-0"></span>**Obtendo Ajuda e Informações a partir da World Wide Web**

Na World Wide Web, o Web site da IBM possui informações atualizadas sobre os produtos IBM xSeries e IntelliStation, serviços e suporte. O endereço para informações sobre o IBM xSeries é http://www.ibm.com/eserver/xseries/. O endereço para informações sobre o IBM IntelliStation é http://www.ibm.com/pc/intellistation/.

É possível localizar informações sobre os produtos da IBM, incluindo opcionais suportados, em http://www.ibm.com/pc/support/.

### **Assistência e Suporte de Software**

Através do IBM Support Line, é possível obter assistência por telefone, mediante uma taxa, sobre o uso, configuração e problemas de software com os servidores xSeries, estações de trabalho IntelliStation e ferramentas. Para obter informações sobre quais produtos são suportados pelo Support Line em seu país ou região, vá para http://www.ibm.com/services/sl/products/.

Para obter informações adicionais sobre o Support Line e outros serviços da IBM, vá para http://www.ibm.com/services/ ou http://www.ibm.com/planetwide/ para obter os números de telefone de suporte. Nos Estados Unidos e Canadá, ligue para 1-800-IBM-SERV (1-800-426-7378).

### **Assistência e Suporte de Hardware**

É possível receber assistência a hardware através do IBM Services ou do revendedor IBM, se o revendedor estiver autorizado pela IBM a fornecer serviço de garantia. Vá para http://www.ibm.com/planetwide/ para obter os números de telefone de suporte ou, nos Estados Unidos e Canadá, ligue para 1-800-IBM-SERV (1-800-426-7378).

Nos Estados Unidos e Canadá, a assistência e suporte de hardware estão disponíveis 24 horas por dia, 7 dias por semana. No Reino Unido, esses serviços estão disponíveis de segunda a sexta-feira, das 9h às 18h.

### <span id="page-44-0"></span>**Apêndice B. Termo de Garantia Limitada IBM Z125-4753-07 11/2002**

### **Parte 1 - Termos Gerais**

#### **Parte 1 - Termos Gerais**

*Este Termo de Garantia Limitada inclui a Parte 1 - Termos Gerais, a Parte 2 - Termos Exclusivos do País e a Parte 3 - Informações sobre Garantia. Os termos da Parte 2 substituem ou modificam aqueles da Parte 1. As garantias fornecidas pela IBM neste Termo de Garantia Limitada se aplicam apenas a Máquinas compradas para sua utilização e não para revenda. O termo "Máquina" significa que uma máquina da IBM, seus recursos, conversões, atualizações, elementos ou acessórios, ou qualquer combinação deles. O termo "Máquina" não inclui qualquer software, se pré-carregado na Máquina, instalado subseqüentemente ou outros. Nada neste Termo de Garantia Limitada afeta nenhum direito estatutário de consumidores que não possam ser renunciados ou limitados por contrato.*

#### **O Que esta Garantia Cobre**

A IBM garante que cada Máquina 1) está livre de defeitos em materiais e mão de obra e, 2) está em conformidade com as Especificações Oficiais Publicadas pela IBM ("Especificações") que estão disponíveis por encomenda. O período de garantia para a Máquina inicia na Data de Instalação original e está especificado na Parte 3 - Informações sobre Garantia. A data na fatura ou recibo de venda é a Data de Instalação, a menos que a IBM ou o revendedor o informem o contrário. Alguns recursos, conversões ou atualizações envolvem as peças de remoção e a devolução para à IBM. Uma peça que substitui uma peça removida assumirá o status de serviço de garantia da peça removida. A menos que a IBM especifique o contrário, essas garantias se aplicam apenas ao país ou região onde o Cliente adquiriu a Máquina.

**ESSAS GARANTIAS SÃO EXCLUSIVAS E SUBSTITUEM TODAS AS OUTRAS GARANTIAS OU CONDIÇÕES, EXPRESSAS OU IMPLÍCITAS, INCLUINDO, MAS NÃO LIMITANDO AS GARANTIAS IMPLÍCITAS OU CONDIÇÕES DE MERCADO E ADEQUAÇÃO A UM DETERMINADO OBJETIVO. ALGUNS ESTADOS OU JURISDIÇÕES NÃO PERMITEM A EXCLUSÃO DE GARANTIAS EXPLÍCITAS OU IMPLÍCITAS, PORTANTO A EXCLUSÃO ACIMA PODE NÃO SE APLICAR AO CLIENTE. NESTE CASO, TAIS GARANTIAS LIMITAM-SE AO PERÍODO DE GARANTIA. NENHUMA GARANTIA SE APLICA APÓS ESTE PERÍODO. ALGUNS ESTADOS OU JURISDIÇÕES NÃO PERMITEM LIMITAÇÕES SOBRE QUANTO TEMPO UMA GARANTIA IMPLÍCITA DURA, PORTANTO A LIMITAÇÃO ACIMA PODE NÃO SE APLICAR AO CLIENTE.**

#### **O Que esta Garantia Não Cobre**

Esta garantia não cobre o seguinte:

- v nenhum programa de software, se pré-carregado, fornecido com a Máquina ou instalado subseqüentemente;
- v falha resultante de utilização incorreta (incluindo, mas não limitado, a utilização de capacidade ou recurso da Máquina, diferente daqueles autorizados pela IBM por escrito), acidente, modificação, ambiente físico ou operacional inadequado ou manutenção incorreta pelo Cliente;
- v falha causada por um produto pelo qual a IBM não é responsável; e

v quaisquer produtos não-IBM, incluindo aqueles que a IBM possa obter e fornecer com ou integrar a uma Máquina IBM a seu pedido.

A garantia expira se houver remoção ou alteração das etiquetas de identificação na Máquina ou em suas peças.

A IBM não garante, em relação à Máquina, operação ininterrupta ou livre de erros.

Os suportes técnicos ou qualquer outro fornecido para uma Máquina sob garantia, como assistência por telefone com perguntas "como fazer" e aquelas relativas à configuração e instalação da Máquina, são fornecidos **SEM GARANTIA DE NENHUM TIPO**.

#### **Como Obter o Serviço de Garantia**

Se a Máquina não funcionar como garantido durante o período de garantia, entre em contato com a IBM ou seu revendedor para obter serviço de garantia. Se você não efetuar o registro da Máquina na IBM, poderá ser solicitado a apresentar uma prova de compra como prova de seu direito ao serviço de garantia.

#### **O Que a IBM Fará para Corrigir Problemas**

Ao chamar por serviço, o Cliente deve seguir os procedimentos de determinação e resolução de problemas especificados pela IBM. Um técnico tentará efetuar um diagnóstico inicial do problema e ajudá-lo a resolvê-lo por telefone.

O tipo de serviço de garantia aplicável à Máquina do Cliente é especificado na Parte 3 - Informações sobre Garantia.

O Cliente é responsável por fazer download e instalar o Código da Máquina designado (microcódigo, código do sistema de entrada/saída básico (chamado de "BIOS"), programas utilitários, drivers de dispositivo e diagnósticos fornecidos com uma Máquina IBM) e outras atualizações de software a partir de um Web site da IBM na Internet ou de outra mídia eletrônica, além de seguir as instruções fornecidas pela IBM.

Se o problema puder ser resolvido com uma "CRU" (Unidade Substituível pelo Cliente) (por exemplo, teclado, mouse, alto-falante, memória, unidade de disco rígido e outras peças substituíveis facilmente), a IBM enviará essas peças para que o Cliente as substitua.

Se a Máquina não funcionar como garantido durante o período de garantia e o problema não puder ser resolvido por telefone, pela aplicação de atualizações de software ou Código de Máquina ou com uma CRU, a IBM ou seu revendedor, se aprovado pela IBM a fornecer serviço de garantia, irá, a seu critério, 1) repará-la para que ela funcione conforme garantido ou, 2) irá substituí-la por uma que seja pelo menos funcionalmente equivalente. Se a IBM não puder tomar uma dessas ações, o Cliente poderá retornar a Máquina ao local de compra e o dinheiro será devolvido.

A IBM ou seu revendedor também irá gerenciar e instalar alterações de engenharia selecionadas aplicáveis à Máquina.

#### **Substituição de uma Máquina ou Peça**

Quando o serviço de garantia envolver a troca de uma Máquina ou peça, o item da IBM ou o que o revendedor autorizado substituir torna-se de propriedade dele e o substituto do Cliente. Você revela que todas os itens removidos são genuínos e inalterados. O item reposto pode não ser novo, mas estará em boas condições de funcionamento e será, no mínimo, funcionalmente equivalente ao item substituído. A substituição assume o status do serviço de garantia do item substituído.

#### **Responsabilidades Adicionais do Cliente**

Antes que a IBM ou seu revendedor troque uma Máquina ou peça, você concorda em remover todos os recursos, partes, opcionais, alterações e ligações fora do serviço de garantia.

O Cliente também concorda em:

- 1. garantir que a Máquina está livre de qualquer obrigação legal ou restrições que impeçam sua troca;
- 2. obter autorização do proprietário para ter os serviços da IBM ou do seu revendedor para uma Máquina que não é sua; e
- 3. onde aplicável, antes que o serviço seja fornecido:
	- a. seguir os procedimentos de solicitação de serviço fornecidos pela IBM ou seu revendedor;
	- b. fazer backup ou proteger todos os programas, dados e bens contidos na Máquina;
	- c. fornecer à IBM ou seu revendedor acesso livre, seguro e suficiente às instalações do Cliente para permitir que a IBM cumpra suas obrigações; e
	- d. informar à IBM ou seu revendedor sobre mudanças na localização da Máquina.
- 4. (a) assegurar que todas as informações sobre indivíduos identificados ou identificáveis (Dados Pessoais) sejam excluídos da Máquina (em sua máxima extensão técnica possível), (b) permitir que a IBM, seu revendedor ou um fornecedor IBM processe em seu nome quaisquer Dados Pessoas remanescentes que a IBM ou seu revendedor considerem necessários para cumprir suas obrigações sob este Termo de Garantia Limitada (que podem incluir o envio da Máquina para tal processamento a outros locais de serviço da IBM em todo o mundo) e, (c) assegurar que tal processamento está em conformidade com quaisquer leis aplicáveis a tais Dados Pessoais.

#### **Limitações de Responsabilidade**

A IBM é responsável pela perda ou dano à sua Máquina, apenas enquanto esta estiver 1) em posse da IBM ou 2) em trânsito naqueles casos onde a IBM é responsável pelos custos de transporte.

Nem a IBM nem o revendedor autorizado são responsáveis por quaisquer informações confidenciais, do proprietário ou pessoais que estejam na Máquina devolvida à IBM por qualquer razão. Você deve remover da Máquina todas e quaisquer informações desse tipo antes da devolução.

Podem ocorrer circunstâncias em que, devido a uma omissão por parte da IBM ou por outra responsabilidade, você tenha o direito à recuperação de danos por parte da IBM. Em tal ocorrência, independentemente da base em que o Cliente tenha o direito de fazer reclamações por danos à IBM (incluindo violação fundamental, negligência, má representação ou outra reclamação de contrato ou dano), exceto por qualquer responsabilidade que não possa ser renunciada ou limitada pelas leis aplicáveis, a IBM é responsável no máximo a

- <span id="page-47-0"></span>1. danos por lesão corporal (incluindo morte) e dano à real propriedade e propriedade pessoal palpável; e
- 2. a quantidade de quaisquer outros danos reais diretos, até as despesas (se recorrentes, se aplicam despesas de 12 meses) para a Máquina que é o objeto da reclamação. Para o propósito deste item, o termo "Máquina" inclui o Código da Máquina e o "LIC" (Código Interno da Licença).

Este limite também se aplica aos fornecedores da IBM e a seus revendedores. É o máximo que a IBM, os fornecedores e os revendedores autorizados são coletivamente responsáveis.

**SOB NENHUMA CIRCUNSTÂNCIA A IBM, SEUS FORNECEDORES OU REVENDEDORES SÃO RESPONSÁVEIS POR NENHUM DOS SEGUINTES, MESMO SE INFORMADOS DE SUA POSSIBILIDADE: 1) RECLAMAÇÕES DE TERCEIROS CONTRA O CLIENTE POR DANOS (DIFERENTES DAQUELES MENCIONADOS NO PRIMEIRO ITEM LISTADO ACIMA); 2) PERDA OU DANOS A DADOS; 3) DANOS ESPECIAIS, INCIDENTAIS OU INDIRETOS OU POR QUAISQUER DANOS DE CONSEQÜÊNCIA ECONÔMICA; OU 4) PERDA DE LUCROS, RECEITA DE NEGÓCIO, REPUTAÇÃO OU ECONOMIAS ANTECIPADAS. ALGUNS ESTADOS OU JURISDIÇÕES NÃO PERMITEM A EXCLUSÃO OU LIMITAÇÃO DE DANOS INCIDENTAIS OU CONSEQÜENCIAIS, ASSIM, AS LIMITAÇÕES E EXCLUSÕES ACIMA PODEM NÃO SE APLICAR AO CLIENTE. ALGUNS ESTADOS OU JURISDIÇÕES NÃO PERMITEM LIMITAÇÕES SOBRE QUANTO TEMPO UMA GARANTIA IMPLÍCITA DURA, PORTANTO A LIMITAÇÃO ACIMA PODE NÃO SE APLICAR AO CLIENTE.**

#### **Lei Governamental**

O Cliente e a IBM consentem a aplicação das leis do país onde a Máquina foi adquirida para governar, interpretar e reforçar todos os direitos, deveres e obrigações da IBM decorrentes ou relacionadas de qualquer maneira ao objeto deste Termo de Garantia Limitada, sem relação ao conflito de princípios da lei.

#### **ESSAS GARANTIAS FORNECEM DIREITOS JURÍDICOS ESPECÍFICOS AO CLIENTE, QUE TAMBÉM PODE TER OUTROS DIREITOS QUE VARIAM DE ESTADO PARA ESTADO E DE JURISDIÇÃO PARA JURISDIÇÃO.**

#### **Jurisdição**

Todos os direitos, deveres e obrigações do Cliente estão sujeitos aos tribunais do país em que a Máquina foi adquirida.

### **Parte 2 - Termos Exclusivos do País**

#### **BRASIL**

**Lei Governamental:** *O seguinte é incluído após a primeira sentença:* Qualquer litígio decorrente deste Termo de Garantia Limitada será decidido exclusivamente pelo tribunal do Rio de Janeiro, RJ.

### **Parte 3 - Informações sobre Garantia**

Esta Parte 3 fornece informações relativas à garantia aplicável à Máquina, incluindo o período de garantia e o tipo de serviço de garantia fornecido pela IBM.

#### **Certificado de Garantia - Rack Padrão IBM S2 25U e Racks Padrão e de Expansão IBM S2 42U**

*A IBM Brasil - Indústria de Máquinas e Serviços LTDA., nos limites identificados neste certificado, assegura ao Cliente Comprador do OPCIONAL IBM discriminado na nota fiscal e identificado neste, garantia contra defeito de material e/ou fabricação, desde que comprovado por Técnicos Autorizados pela IBM, pelo prazo de 90 dias, por força da lei, mais 275 dias, por liberalidade da IBM, totalizando 1 ano de garantia a contar da data de aquisição do produto constante da Nota Fiscal de Compra, parte integrante do presente.*

A garantia é válida, nas condições aqui estabelecidas, em todo o Território Nacional e limita a responsabilidade da IBM à substituição de módulos e peças do OPCIONAL IBM, desde que o defeito seja decorrente de condições normais de uso e identificado por Técnicos Autorizados de sua Rede de Assistência Técnica. Esta garantia cobre totalmente a mão-de-obra e peças, com exceção do material de consumo, tampas, capas e acessórios, que acompanham o produto.

Para suporte técnico, poderá ser acionado o Help Center, através do fone **(0XX11) 3889-8986**, com direito a atendimento gratuito por 30 dias, a partir da primeira ligação, para dúvidas de configurações do OPCIONAL IBM e dos programas que o acompanham, suporte técnico e a determinação de problemas de hardware. Após 30 dias, o Help Center continuará dando suporte, passando a cobrar pelo serviço (exceto para determinação de problemas de hardware, que permanece gratuito, acompanhando a garantia do OPCIONAL IBM). Para suporte técnico pela Internet, o e-mail adress é: HELPPC@BR.IBM.COM.

A - O atendimento em Garantia será realizado única e exclusivamente no Balcão da Assistência Técnica Autorizada, ficando as despesas e riscos de transporte sob a responsabilidade do Cliente. Somente a Rede de Assistência Autorizada constante da relação anexa tem permissão para efetuar atendimento em Garantia.

B - Deverá ser apresentado este Certificado sem rasuras, juntamente com a Nota Fiscal de Compra do OPCIONAL IBM, datada e sem rasuras, para a determinação do prazo de Garantia citado anteriormente.

C - Todos os OPCIONAIS IBM devem ser acondicionados nas embalagens originais ou em embalagens que garantam todo equipamento, ou a parte dele, a ser transportado.

D - A reposição gratuita de peças somente será feita dentro do período de Garantia. A disponibilidade de peças de reposição está sujeita a processos legais alfandegários de importação. A garantia é dada aos módulos e peças de fabricação IBM, ou por ela fornecidos conforme a configuração original do OPCIONAL IBM.

E - A responsabilidade da IBM com relação à garantia do OPCIONAL IBM aqui mencionada não se aplica aos demais produtos com os quais o mesmo possa vir a ser interligado.

F - A garantia não é válida para componentes e produtos IBM, especialmente para aqueles não comercializados pela IBM Brasil, que tenham sido agregados pelo distribuidor, integrador ou revendedor.

G - A IBM está isenta de qualquer responsabilidade e esta Garantia ficará nula e sem efeito se este OPCIONAL sofrer danos causados por quedas e descargas elétricas; se for ligado à rede elétrica imprópria ou não compatível com o

equipamento; se sofrer a ação de agentes da Natureza (raios, inundações, desabamentos, enchentes, etc.), incêndios ou for usado em desacordo com o manual do Usuário; se apresentar sinais de mau uso também por introdução de objetos e/ou líquidos no equipamento ou ainda se tiver sido violado, consertado ou ajustado por técnicos não autorizados. Também será considerada nula a Garantia se a nota fiscal de compra ou este Certificado apresentar rasuras e/ou alterações. Todas as peças substituídas serão de propriedade da IBM.

Qualquer dúvida em relação aos produtos IBM, ligue para o Centro de Respostas IBM: **0800 784 262**

Instruções para enviar o equipamento para reparos:

Se o OPCIONAL necessitar de reparos, deverá ser enviado à Rede de Assistência Técnica Autorizada IBM (conforme livro anexo) acompanhado de:

- v Breve descrição do problema apresentado
- Cópia da Nota Fiscal de Compra
- v Cópia do Certificado de Garantia (preenchido)

#### Garantia de Reparos

Se o OPCIONAL for transferido para terceiros no período da Garantia, ela ficará cedida a pleno direito, continuando em vigor até a expiração de seu prazo, contado a partir da data de aquisição pelo primeiro comprador. A Garantia só será mantida para a configuração total (segundo a Nota Fiscal de Compra Original). Os procedimentos de remessa de OPCIONAL para reparo deverão ser observados:

### A GARANTIA NÃO COBRE OS SEGUINTES ITENS:

- Instalação do OPCIONAL
- Atendimento em domicílio
- Serviço de limpeza preventiva
- v Reposição de partes tais como: módulos não fornecidos pela IBM.

Limitação de Responsabilidade:

A responsabilidade da IBM, de natureza contratual ou qualquer outra por perdas e danos efetivamente causados por atos e fatos da IBM fica limitada, nas

- 1. demandas relativas a danos pessoais e danos à propriedade móvel ou imóvel e
- 2. em quaisquer outras perdas e danos, até o maior valor entre o equivalente a US\$2.000,00 (Dois mil dólares americanos) em moeda nacional e os encargos relativos ao produto que constituem o objeto da demanda. A taxa de conversão do dólar será divulgada pelo Banco Central do Brasil para a venda de divisas vinculadas à importação de mercadorias.

Em hipótese alguma a IBM será responsável por:

- 1. Reclamações de terceiros por perdas e danos contra o cliente, salvo aquelas previstas no primeiro subitem acima;
- 2. Perdas e/ou danos de registros ou dados do Cliente, inclusive na realização de diagnóstico remoto (por conexão do sistema por linha telefônica);
- 3. Perdas e danos indiretos ou mediatos, inclusive lucros cessantes.
- 4. Perdas e danos de programas/arquivos ocorridos na Rede de Assistência Técnica Autorizada, pois é de inteira responsabilidade do Cliente fazer cópias de segurança dos programas instalados na máquina e/ou arquivos pessoais.

\* A limitação e exclusão de responsabilidades acima observarão a legislação vigente.

#### **CERTIFICADO DE GARANTIA**

(Deve ser preenchido pela Assistência Técnica Autorizada IBM na primeira utilização da Garantia, e ser apresentado pelo Cliente sempre que necessário).

A IBM Brasil - Indústria, Máquinas e Serviços Ltda., garante este equipamento IBM

Comercializado, conforme condições do Certificado de Garantia do Rack Padrão IBM S2 25U e Racks Padrão e de Expansão IBM S2 42U.

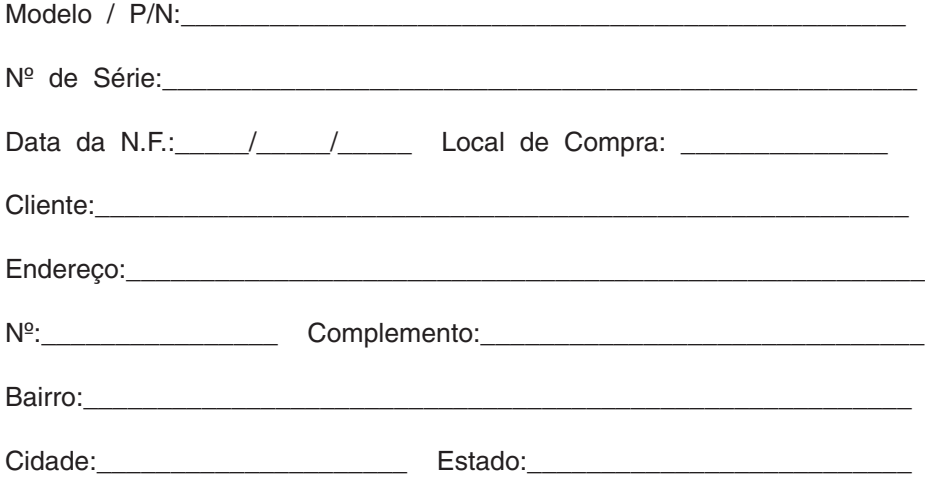

Assistência Técnica Autorizada:\_\_\_\_\_\_\_\_\_\_\_\_\_

Carimbo/Assinatura da Autorizada

### <span id="page-52-0"></span>**Apêndice C. Avisos**

Estas informações foram desenvolvidas para produtos e serviços oferecidos nos Estados Unidos.

A IBM pode não oferecer os produtos, serviços ou recursos discutidos neste documento em outros países. Consulte o representante IBM local para obter informações sobre os produtos e serviços atualmente disponíveis em sua região. Qualquer referência a produtos, programas ou serviços IBM não significa que apenas produtos, programas ou serviços IBM possam ser utilizados. Qualquer produto, programa ou serviço funcionalmente equivalente, que não infrinja nenhum direito de propriedade intelectual da IBM ou quaisquer outros direitos da IBM, poderá ser utilizado em substituição a este produto, programa ou serviço. Entretanto, a avaliação e verificação da operação de qualquer produto, programa ou serviço não-IBM são de responsabilidade do Cliente.

A IBM pode ter patentes ou solicitações de patentes pendentes relativas a assuntos tratados nesta publicação. O fornecimento desta publicação não garante ao Cliente nenhum direito sobre tais patentes. Pedidos de licença devem ser enviados, por escrito, para:

*Gerência de Relações Comerciais e Industriais da IBM Brasil Av. Pasteur, 138-146 Botafogo Rio de Janeiro, RJ CEP 22290-240*

A INTERNATIONAL BUSINESS MACHINES CORPORATION FORNECE ESTA PUBLICAÇÃO "NO ESTADO EM QUE SE ENCONTRA" SEM GARANTIA DE NENHUM TIPO, SEJA EXPRESSA OU IMPLÍCITA, INCLUINDO, MAS NÃO SE LIMITANDO ÀS GARANTIAS IMPLÍCITAS DE MERCADO OU DE ADEQUAÇÃO A UM DETERMINADO PROPÓSITO. Alguns países não permitem a exclusão de garantias expressas ou implícitas em certas transações; portanto, esta disposição pode não se aplicar ao Cliente.

Essas informações podem conter imprecisões técnicas ou erros tipográficos. Periodicamente, são feitas alterações nas informações aqui contidas; tais alterações serão incorporadas em futuras edições desta publicação. A IBM pode a qualquer momento, aperfeiçoar e/ou alterar os produtos e/ou programas descritos nesta publicação, sem aviso prévio.

Quaisquer referências nestas informações a Web sites não-IBM são fornecidas somente por conveniência e de nenhum modo servem como um endosso a tais Web sites. Os materiais contidos nestes Web sites não fazem parte dos materiais deste produto IBM e a utilização destes Web sites é de inteira responsabilidade do Cliente.

A IBM pode utilizar ou distribuir as informações fornecidas pelo Cliente, da maneira que achar conveniente, sem que isso implique em obrigação para com o Cliente.

### **Aviso da Edição**

**© Copyright International Business Machines Corporation 2004. Todos os direitos reservados.**

Direitos Restritos para Usuários do Governo dos Estados Unidos — Uso, duplicação e divulgação restritos pelo documento GSA ADP Schedule Contract com a IBM Corporation.

### <span id="page-53-0"></span>**Marcas Registradas**

Os termos a seguir são marcas registradas da International Business Machines Corporation nos Estados Unidos e/ou em outros países:

> Active PCI PS/2 Active PCI-X ServeRAID Alert on LAN ServerGuide BladeCenter ServerProven C2T Interconnect TechConnect Chipkill ThinkPad EtherJet Tivoli logotipo de e-business Tivoli Enterprise Eserver Update Connector FlashCopy Wake on LAN IBM XA-32 IBM (logotipo) XA-64 IntelliStation X-Architecture NetBAY XceL4 Netfinity **Netfinity** XpandOnDemand NetView **XSeries** OS/2 WARP

> Active Memory **Active Failure** Predictive Failure Analysis

Intel, MMX e Pentium são marcas registradas da Intel Corporation nos Estados Unidos e/ou em outros países.

Microsoft, Windows, e Windows NT são marcas registradas da Microsoft Corporation nos Estados Unidos e/ou em outros países.

UNIX é marca registrada da The Open Group nos Estados Unidos e em outros países.

Java e todas as marcas registradas e logotipos com base em Java são marcas registradas ou marcas registradas da Sun Microsystems, Inc. nos Estados Unidos e/ou em outros países.

Adaptec e HostRAID são marcas registradas da Adaptec, Inc. nos Estados Unidos e/ou em outros países.

Red Hat, o logotipo Red Hat "Shadow Man", e todas as marcas registradas e logotipos com base em Red Hat são marcas registradas ou marcas registradas da Red Hat, Inc. nos Estados Unidos e/ou em outros países.

Outros nomes de empresas, produtos ou serviços podem ser marcas registradas ou marcas de serviço de terceiros.

### <span id="page-54-0"></span>**Notas Importantes**

A IBM não faz representação nem dá garantias relacionadas a produtos e serviços não-IBM que sejam ServerProven, incluindo, mas não limitado a, garantias implícitas de comercialidade e adequação a um propósito determinado. Esses produtos são oferecidos e garantidos exclusivamente por terceiros.

A IBM não faz representação nem dá garantias relacionadas a produtos não-IBM. O suporte (se disponível) a produtos não-IBM é fornecido por terceiros, não pela IBM.

Alguns softwares podem diferir de sua versão de varejo (se disponível) e podem não incluir manuais do usuário ou toda a funcionalidade do programa.

### **Reciclagem e Descarte do Produto**

Esta unidade contém materiais como placas de circuito, cabos, vedações de compatibilidade eletromagnética e conectores que podem conter chumbo e ligas de cobre/berílio que requerem manipulação e descarte especiais no final de suas vidas. Antes que esta unidade seja descartada, tais materiais devem ser removidos e reciclados ou descartados de acordo com os regulamentos aplicáveis. A IBM oferece programas de retorno de produtos em diversos países. As informações sobre ofertas de reciclagem de produtos podem ser localizadas no site da Internet da IBM em http://www.ibm.com/ibm/environment/products/prp.shtml.

### **Avisos de Emissão Eletrônica**

### **Declaração da FCC (Federal Communications Commission)**

**Nota:** Este equipamento foi testado e aprovado segundo os critérios estabelecidos para dispositivos digitais da Classe A, em conformidade com a Parte 15 das Normas da FCC. Estes critérios têm a finalidade de assegurar um nível adequado de proteção contra interferências prejudiciais, quando o equipamento estiver funcionando em uma instalação comercial. Este equipamento gera, utiliza e pode emitir energia de freqüência de rádio e, se não for instalado e utilizado de acordo com o manual de instruções, pode provocar interferência prejudicial em comunicações por rádio. A operação deste equipamento em áreas residenciais pode provocar interferência prejudicial, caso em que o usuário deverá tomar as medidas que forem necessárias às suas próprias custas.

Para atender aos critérios de emissão estabelecidos pela FCC, devem-se utilizar cabos e conectores apropriadamente blindados e aterrados, em conformidade com o padrão IEEE 1284-1994. Os cabos e conectores apropriados estão disponíveis através de revendedores autorizados IBM. A IBM não se responsabiliza por qualquer interferência na recepção de rádio ou televisão provocada pela utilização de cabos e conectores não recomendados ou por alterações ou modificações não autorizadas efetuadas neste equipamento. Alterações ou modificações não autorizadas podem cancelar a autorização do usuário para operar o equipamento.

Este dispositivo está em conformidade com a Parte 15 das Normas da FCC. A operação está sujeita a estas duas condições: (1) este dispositivo não pode provocar interferência prejudicial e (2) este dispositivo deve aceitar qualquer interferência prejudicial recebida, inclusive as que possam provocar operação indesejada.

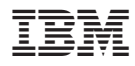

Número da Peça: 24R9636

Impresso em Brazil

(1P) P/N: 24R9636

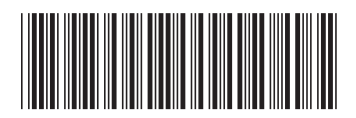